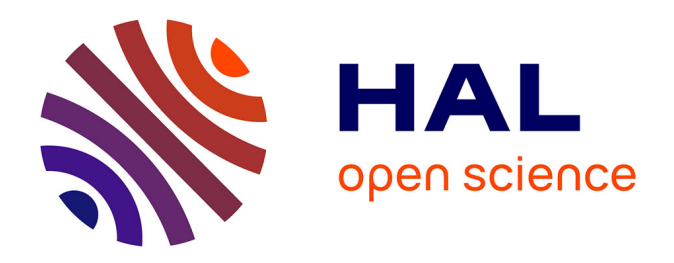

# **Utilisation d'un logiciel de géométrie dynamique en cycle 3 : en quoi l'utilisation d'un logiciel de géométrie dynamique peut être utile à l'école primaire afin de faciliter l'apprentissage de notions géométriques ?**

Marie Fontaine

### **To cite this version:**

Marie Fontaine. Utilisation d'un logiciel de géométrie dynamique en cycle 3 : en quoi l'utilisation d'un logiciel de géométrie dynamique peut être utile à l'école primaire afin de faciliter l'apprentissage de notions géométriques ?. Education. 2019. dumas-02164437

# **HAL Id: dumas-02164437 <https://dumas.ccsd.cnrs.fr/dumas-02164437>**

Submitted on 29 Oct 2019

**HAL** is a multi-disciplinary open access archive for the deposit and dissemination of scientific research documents, whether they are published or not. The documents may come from teaching and research institutions in France or abroad, or from public or private research centers.

L'archive ouverte pluridisciplinaire **HAL**, est destinée au dépôt et à la diffusion de documents scientifiques de niveau recherche, publiés ou non, émanant des établissements d'enseignement et de recherche français ou étrangers, des laboratoires publics ou privés.

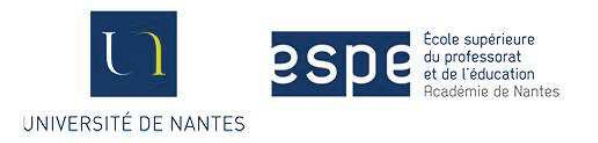

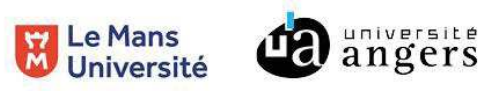

# Utilisation d'un logiciel de géométrie dynamique en cycle 3

En quoi l'utilisation d'un logiciel de géométrie dynamique peut être utile à l'école primaire afin de faciliter l'apprentissage de notions géométriques ?

Mémoire du Master 2 Métiers de l'Enseignement et de l'Education et de la Formation

Spécialité Enseignement du Premier Degré

Année 2018//2019

Soutenu par

Marie Fontaine

le 16 mai 2019

Nom et prénom de l'étudiant : FONTAINE Marie

Site de formation : ANGERS

Section : M2-5

Nom et prénom du directeur de mémoire : M. DELHUMEAU Paul-Henri

Discipline de recherche : Mathématiques

# **Remerciements :**

Je remercie mon maître de mémoire, M. Delhumeau Paul-Henri pour son aide et sa disponibilité.

Je remercie également ma tutrice de stage, Mme Callu Elisabeth pour son aide et pour la confiance qu'elle m'a accordée.

# **SOMMAIRE**

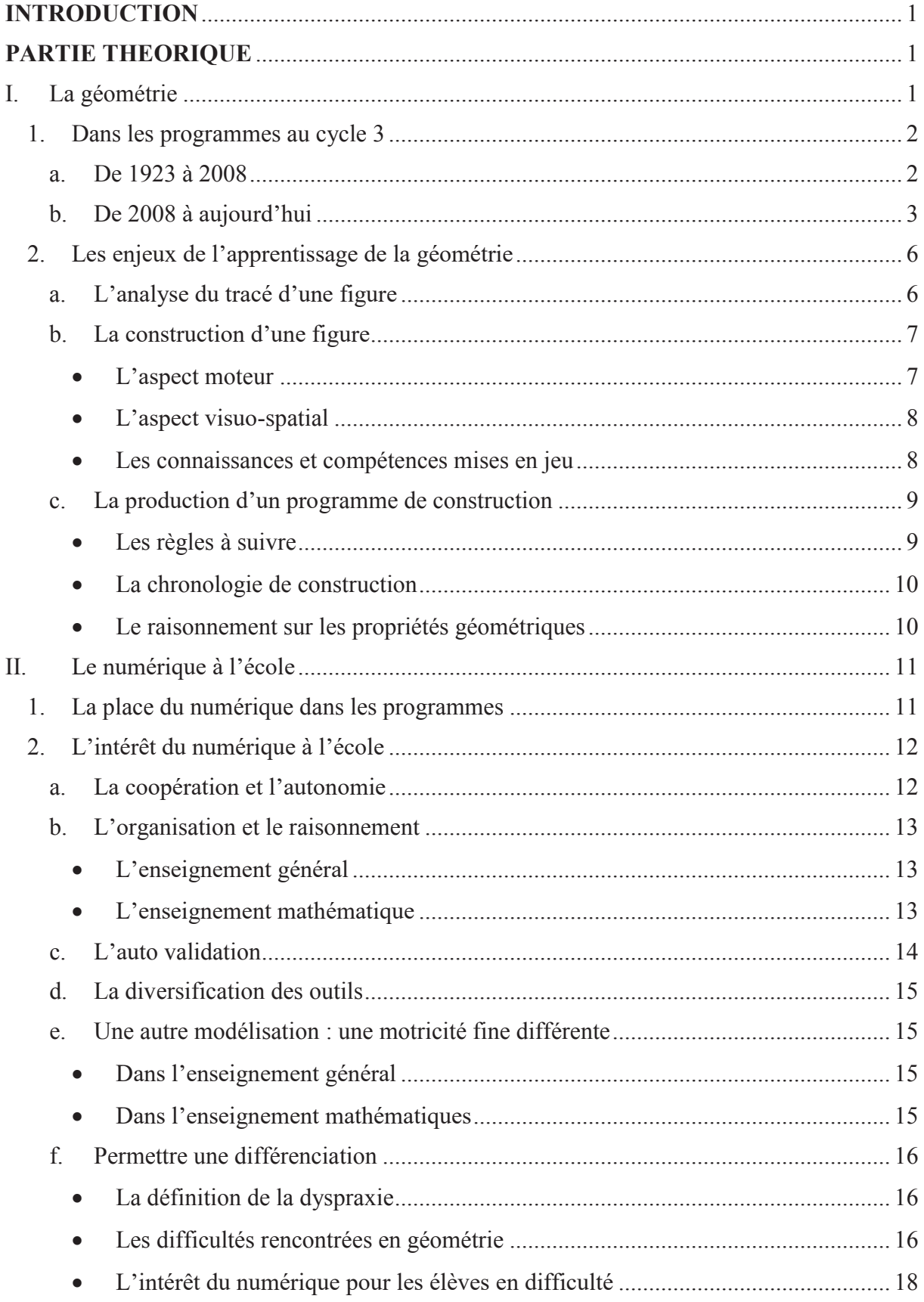

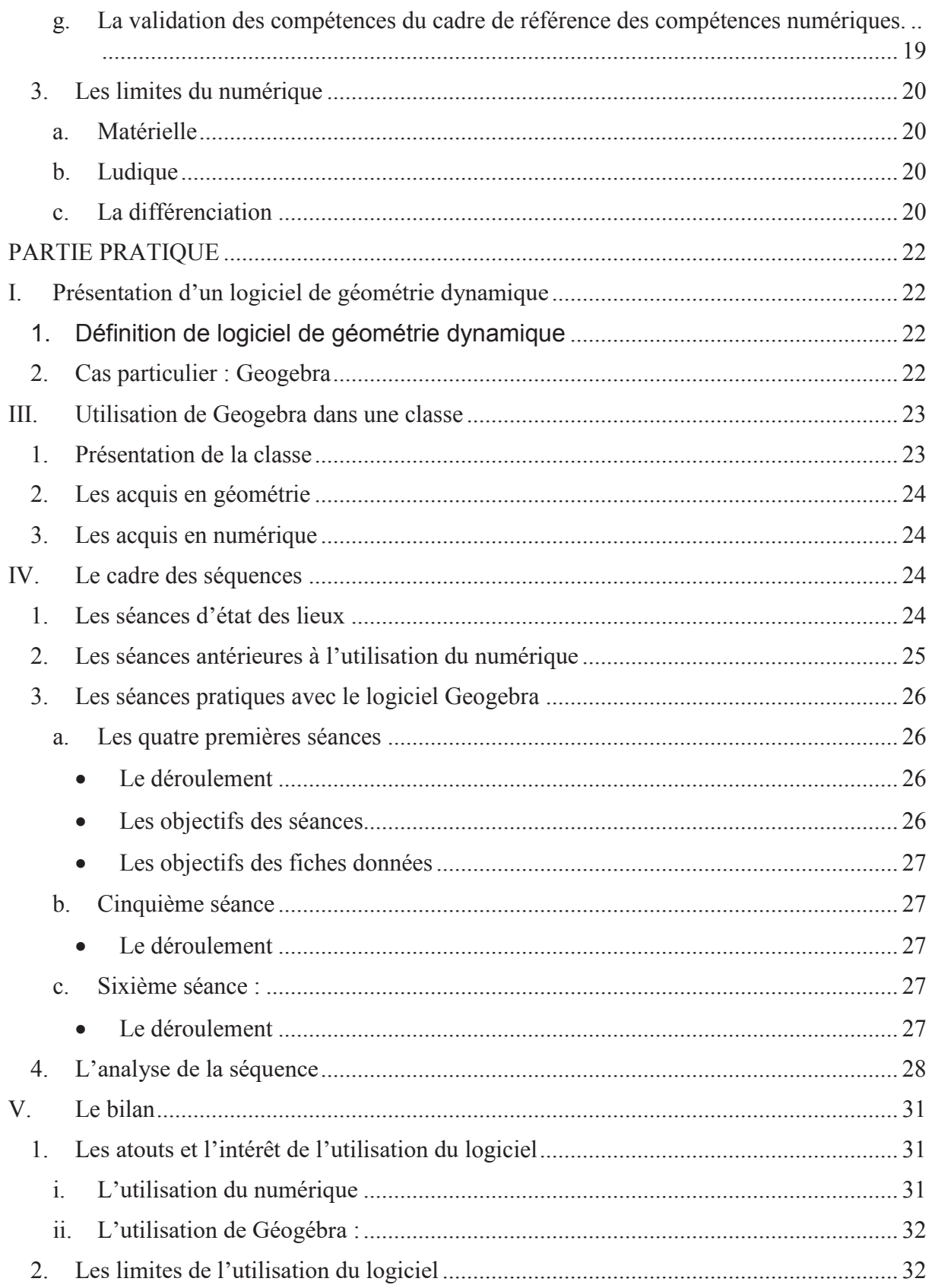

# **INTRODUCTION**

 Dans le cadre de mon mémoire de recherche de validation de mon master 2 nous avons dû choisir un thème prenant en compte une matière du socle commun. Mon choix s'est porté sur les mathématiques car, sortant d'un bac scientifique et d'une licence de biologie, les matières scientifiques m'ont toujours attirée. De plus nous avons souhaité affiner notre connaissance de cette matière d'où ce choix. Le numérique nous attirait beaucoup, c'est un thème très présent en ce moment et nous nous sommes posé la question de la mise en place de cet outil dans le cadre scolaire ainsi que de son intérêt. Quel peut être l'intérêt d'utiliser le numérique pour l'apprentissage d'une notion mathématiques pour laquelle nous utilisons traditionnellement l'outil papier/ crayon ?

 Pour commencer mes recherches, nous avons dans un premier temps cherché le domaine mathématique pour ensuite trouver l'outil numérique pouvant être le plus pertinent. Le domaine de la géométrie nous a paru très intéressant, c'est un domaine complexe ou la manipulation a une grande importance. De là nous est venue l'idée d'un logiciel de géométrie dynamique nous permettant d'allier un outil numérique à une notion mathématique tout en faisant un lien entre l'école et le collège. A la suite de nos recherches, plusieurs questions se sont posées. Quelles réelles difficultés possèdent les élèves en géométrie ? Est-ce que le numérique aura un réel impact sur leurs apprentissages ? Si oui, quel impact et en quelle proportion ? Et enfin est-ce utile pour tous ou non ?

Nous verrons dans un premier temps ce que préconise le bulletin officiel de 2018 ainsi que les enjeux de la géométrie, puis dans un second temps nous définirons la géométrie dynamique ainsi que son intérêt et enfin nous verrons la séquence mise en place afin de répondre à la problématique.

# **PARTIE THEORIQUE**

# I. La géométrie

Petitfour (2018) nous apporte une définition générale de la géométrie, selon elle « la géométrie […] s'appuie sur des expériences dans le monde sensible (manipulation de formes, pliage, travail expérimental avec calque) et sur des constructions instrumentées. ». Cette définition est précisée par Perrin-Glorian et Godin (2014) « Faire de la géométrie consiste à déduire des propriétés nouvelles à partir d'axiomes de théorèmes et des propriétés données pour définir la figure. » (Perrin-Glorian& Godin, 2014, p.29).

L'article 94N définie la géométrie selon deux points de vue. « D'un point de vue étymologique, le mot « géométrie » signifie mesure de la terre ; cependant, la géométrie, c'est justement l'art de déterminer des mesures sans avoir besoin de les effectuer avec un instrument. » (Mangiante-Orsola &Perrin-Glorian, 2014, p.49).

Puis d'un point de vue didactique, il faut faire la distinction entre « dessin et figure, le dessin désignant l'aspect matériel de la figure, sur papier ou sur écran. » ainsi qu'à « leurs propriétés graphiques qui sont réglées au plan théorique par des propriétés géométriques. » D'ailleurs, très tôt, « la figure matérielle peut représenter une infinité de figures qui ont les mêmes propriétés, par exemple un rectangle, un triangle… » (Mangiante-Orsola &Perrin-Glorian, 2014, p. 50). D'après cet article la figure est un dessin possédant des propriétés géométriques. L'apprentissage de la création d'une figure est une étape importante en géométrie cependant, elle n'est pas intéressante si l'élève ne comprend pas l'intérêt des figures dans une démarche géométrique. Duval (1994) l'a expliqué « une figure donne une représentation d'une situation géométrique plus facile à appréhender que sa représentation dans un énoncé verbal. ».

# 1. Dans les programmes au cycle 3

La notion de cycle a été définie dans la loi d'orientation sur l'éducation de 1989, à cette période la première année de collège, plus communément appelée 6<sup>ème</sup>, appartenait au cycle 4. Depuis le décret de 2013, la 6<sup>ème</sup> appartient au cycle 3, cycle de consolidation pour une meilleure continuité des apprentissages entre l'élémentaire et le collège.

#### a. De 1923 à 2008

Les programmes de l'école accordent une place centrale à la géométrie plane et dans l'espace. La nécessité d'un enseignement régulé de la géométrie apparaît *dans les programmes dès* 1923 ; mais son enseignement évolue. D'après Butlen et Durpaire (2015*) d*ans les programmes de 1923, la géométrie est vue comme une simple représentation des figures planes par le dessin, ce qui correspondait à la représentation des longueurs, des cartes, des plans, des échelles et des figures usuelles simples (cube, prisme). La représentation était l'équivalent d'un croquis. Puis, la géométrie a été séparée des mesures « exercice d'observation et travaux sur les objets géométriques » (Tisseron, 2013). En 1980 la géométrie était enseignée grâce à une identification plus technique et précise incluant l'utilisation d'outils géométriques et une identification plus détaillée des figures grâce à l'acquisition d'un vocabulaire spécifique. Cela

a amené à considérer la géométrie comme une approche de l'espace et du plan. En 2008, les instruments géométriques sont intégrés à l'apprentissage de la reproduction et du tracé de figures planes. On commence grâce au vocabulaire spécifique à reconnaître, décrire des figures planes et des solides.

#### b. De 2008 à aujourd'hui

Le Bulletin officiel de 2015 met en place le S4C (Socle commun de connaissances, de compétences et de culture), composé de 5 domaines dont le domaine 2 « les méthodes et outils pour apprendre » et le domaine 4 « les systèmes naturels et les systèmes techniques » qui développe les compétences et les connaissances à acquérir en mathématiques : « modéliser, représenter, raisonner et communiquer (Utiliser l'oral et l'écrit, le langage naturel puis quelques représentations et quelques symboles pour expliciter des démarches, argumenter des raisonnements). » Ces compétences sont travaillées lors de séances en géométrie et sont utilisées dans d'autres matières comme le français lors de la compréhension de textes écrits, comme en biologie lors de modélisation de schéma.

Dans les programmes du cycle 3 de 2015 on différencie la partie « Grandeurs et mesures » de la partie « Espace et géométrie » elles constituent la géométrie. La partie « Grandeurs et mesures » travaille la géométrie dans son aspect numéral, on associe une mesure à une grandeur afin de « comparer, estimer et mesurer des grandeurs géométriques » (Bulletin officiel, 2015, p. 205). Ces compétences impliquent l'utilisation d'instruments de mesures ainsi que les notions d'aires, de volumes, et d'angles. Alors que la partie « Espace et géométrie » aborde les figures (planes et solides) selon leur propriétés (alignement, perpendicularité) et le vocabulaire spécifiques (point, sommet, droite). Dans un but de « se repérer, se déplacer dans l'espace en utilisant ou en élaborant des représentations » (Bulletin Officiel,2015, p. 210), ainsi que « reconnaitre, nommer, décrire, reproduire, représenter, construire quelques solides et figures géométriques » (Bulletin Officiel, 2015, p.210).

Au cycle 3, les objectifs principaux sont le raisonnement et l'argumentation ainsi que de nouvelles « représentations de l'espace (patrons, perspectives, vues de face, de côté, de dessus…) » (Bulletin Officiel,2015, p.197). C'est la première fois que l'on évoque l'utilisation d'outils numériques pour « amener les élèves à utiliser différents supports de travails » (Bulletin officiel ,2015, p.197) tel que le numérique.

L'approche de la géométrie évolue, elle n'est plus seulement une reconnaissance des figures (carré, rectangle) ainsi que leurs propriétés sans justification particulière, mais devient

une étude des figures réfléchies et raisonnée, le Bulletin Officiel (2015) dit : « les objets (carré, droite) et leurs propriétés sont contrôlés […] par le recours à des instruments, par l'explication de propriétés pour aller vers une géométrie dont la validation ne s'appuie que sur le raisonnement et l'argumentation ».

La géométrie permet de mettre en place différentes situations « faisant appel à différents types de tâches (reconnaitre, nommer, comparer, vérifier, décrire, reproduire, représenter, construire) portant sur des objets géométriques, sont privilégiées afin de faire émerger des concepts géométriques (caractérisations et propriétés des objets, relations entre les objets) et de les enrichir. Un jeu sur les contraintes de la situation, sur les supports et les instruments mis à disposition des élèves, permet une évolution des procédures de traitement des problèmes et un enrichissement des connaissances » (Bulletin Officiel,2015, p.209).

Ces différentes tâches sont détaillées dans les repères de progressivité pour chaque domaine notamment les longueurs, les angles.

#### *GRANDEUR ET MESURE*

- *Les longueurs : En 6ème le travail sur les longueurs permet en particulier de consolider la notion de périmètre, et d'établir la notion de distance entre deux points, entre un point et une droite. La construction et l'utilisation des formules du périmètre du carré et du rectangle interviennent progressivement au cours du cycle. La formule donnant la longueur d'un cercle est utilisée en 6<sup>e</sup> ..*
- *Les angles : Au primaire, il s'agit d'estimer et de vérifier, en utilisant l'équerre si nécessaire, qu'un angle est droit, aigu ou obtus, de comparer les angles d'une figure puis de reproduire un angle, en utilisant un gabarit. Ce travail est poursuivi au collège, où l'on introduira une unité de mesure des angles et l'utilisation d'un outil de mesure (le rapporteur).*

#### *ESPACE ET GEOMETRIE*

*Défini la géométrie selon plusieurs repères :* 

- *Les apprentissages spatiaux : se réalisent à partir de problèmes de repérage de déplacement d'objets, d'élaboration de représentation dans des espaces réels, matérialisés (plans, cartes...) ou numériques.*
- *Les apprentissages géométriques : Ces apprentissages développent la connaissance de figures planes, de solides mais aussi de relations entre objets*

*et de propriétés des objets. Le choix des objets considérés et des relations et propriétés à prendre en compte, les contraintes sur les instruments à utiliser, les gestes à réaliser, les justifications et moyens de validation acceptés permettent d'organiser la progressivité des apprentissages et d'enrichir les procédures de résolution des élèves. Ainsi, ce ne sont pas seulement les tâches qui évoluent d'un niveau à l'autre mais les procédures pour réaliser ces tâches. La progressivité s'organise en prenant en compte :* 

- o *les gestes de géométrie : certaines compétences de construction, comme tracer un segment d'une longueur donnée ou reporter la longueur d'un segment (CM1-CM2) ou encore reproduire un angle (6e) sont menées conjointement avec les apprentissages du domaine « grandeurs et mesures » ;*
- o *l'évolution des procédures et de la qualité des connaissances mobilisées : ainsi, l'élève doit tout d'abord savoir reconnaitre un carré en prenant en compte la perpendicularité et l'égalité des mesures des côtés (CM1- CM2) puis progressivement de montrer qu'il s'agit d'un carré à partir des propriétés de ses diagonales ou de ses axes de symétrie (6è)*
- o *les objets géométriques fréquentés ;*
- o *la maitrise de nouvelles techniques de tracé (par rapport au cycle 2).*
- Le raisonnement : on amène les élèves à dépasser la dimension perceptive et *instrumentée pour raisonner uniquement sur les propriétés et les relations.*
- Les instruments : Au primaire, les élèves auront recours à différentes règles *(graduées ou non, de diverses tailles), à des gabarits, à l'équerre, au compas. Ils commenceront à utiliser le rapporteur au collège.*
- *Initiation à la programmation : Au CM1, on réserve l'usage de logiciels de géométrie dynamique à des fins d'apprentissage manipulatoires (à travers la visualisation de constructions instrumentées) et de validation des constructions de figures planes. À partir du CM2, leur usage progressif pour effectuer des constructions, familiarise les élèves avec les représentations en perspective cavalière et avec la notion de conservation des propriétés lors de certaines transformations. (Bulletin Officiel, 2015, p211-212)*

# 2. Les enjeux de l'apprentissage de la géométrie

L'apprentissage de la géométrie concerne en grande partie la construction géométrique, Petitfour définie cette notion « une construction géométrique nécessite un enchaînement d'actions à réaliser avec des objets techniques (instruments de géométrie matériels, outils d'un logiciel de géométrie dynamique). De ces actions résulte la production d'objets graphiques (traces sur une feuille de papier ou sur un écran) qui ont des caractéristiques graphiques et spatiales rendant compte de propriétés géométriques. » (Petitfour,2018, p.53).

La géométrie se découpe sous plusieurs formes : modéliser, représenter, raisonner et communiquer appartenant au socle commun de connaissances, de compétences et de culture. Ces compétences se retrouvent dans les activités d'analyse d'une figure, de production de celleci ainsi que dans la production d'un programme de construction. On peut ainsi identifier différents enjeux liés à l'apprentissage de la géométrie dans ces trois activités. Nous allons les développer :

#### a. L'analyse du tracé d'une figure

La première approche que l'on a de la géométrie sont les dessins que nous créons. La géométrie ayant son propre vocabulaire, les dessins seront nommés « figure ».

En effet dans un premier temps, les élèves doivent acquérir le vocabulaire lié aux figures (point, segment, droite), celui lié aux propriétés (perpendiculaire, parallèle, alignement…) ainsi que les verbes de construction (tracer, placer, relier…). Ce vocabulaire est indispensable pour la compréhension et la réalisation de tous types d'activités géométriques.

Dans un second temps et une fois le vocabulaire acquis, les enseignants vont devoir tenir compte des différents regards qui peuvent être portés sur une figure. Il en existe trois :

- « Vision « surface » : on voit un assemblage de figures simples, c'est-à-dire des surfaces juxtaposées ou à la rigueur superposées. On ne peut pas créer de nouvelles lignes sans déplacer de surface. ». La vision « surface » correspond à la reconnaissance de polygones usuels ou non.
- « Vision « lignes » : la figure est constituée de ligne qui peuvent se tracer avec des instruments. ». La vision « lignes » correspond à la reconnaissance des éléments qui forment le polygone tels que le segment, la droite, un cercle. Les points ont pour seule fonction de délimiter ces éléments.

- Vision « points » : on peut créer des points par intersection de deux lignes qu'on trace à cet effet et les points peuvent devenir des lignes. ». La vision « points » permet de définir les éléments, c'est-à-dire « il faut deux points (ou un point et une direction) pour déterminer une droite, une demi-droite, pour un segment il faut deux points ou un point et une longueur sur une demi-droite déjà tracée. » (Perrin-Glorian & Godin, 2014, p.29- 30).

L'analyse d'une figure peut nous amener à la construire.

#### b. La construction d'une figure

#### L'aspect moteur

Selon Petifour, la construction géométrique ou l'analyse de la construction engendre plusieurs actions dont l'utilisation d'un instrument géométrique, qu'elle nomme objet technique. Ces instruments permettent de reconnaître, vérifier les propriétés, décrire et reproduire des figures. « Ce projet se décline en trois actions élémentaires :

- Choisir l'objet technique,
- Le positionner par rapport à des objets graphiques,
- Tracer (un trait droit, une ligne circulaire) ou analyser (lecture de graduations pour prélever une mesure, appréciation d'un alignement). » (Petitfour,2018, p.53).

L'objet technique doit être choisi en fonction de la figure à produire. L'élève devra appréhender la manipulation de cet objet, le placement des doigts et les mouvements de la main ainsi que son utilisation géométrique.

La modélisation ou la reproduction d'une figure (le tracé d'un objet technique), doit être précise et correspondre aux consignes données dans le programme de construction. Cette technique, Petitfour l'appelle « l'action instrumentée », elle l'a définie comme « l'action d'un sujet qui, dans son environnement de travail, utilise corporellement un objet technique pour produire ou pour analyser un (ou des) objet(s) graphique(s) représentant un (ou des) objet(s) géométrique(s). » (Petitfour, 2018, p.53). Petitfour explicite la relation entre l'environnement, l'élève, l'objet technique est l'objet graphique à travers un schéma.

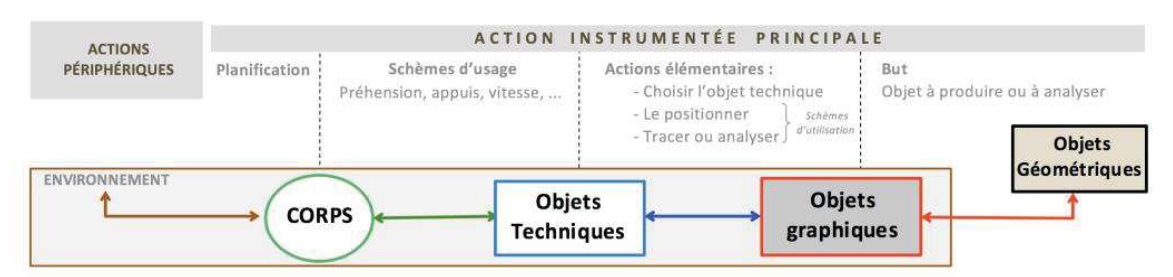

Figure 5 : Action instrumentée.

*Figure 1:Edith Petitfour, 2018, p.53* 

#### L'aspect visuo-spatial

En premier, les élèves vont devoir se repérer dans l'espace, que ce soit seulement dans l'espace de la feuille ou bien via une carte en 2D ou sur un modèle en 3D tel un planisphère. La notion d'espace se retrouve aussi lors de l'apprentissage de la notion de volume au cycle 3. Lors des activités de modélisation, les élèves doivent assimiler l'idée qu'une figure n'a pas d'orientation. Une figure peut être représentée « de travers », le trait sera quand même droit et la figure exacte, les points peuvent aussi être inversés cela ne changera pas ses propriétés.

#### Les connaissances et compétences mises en jeu

La partie reproduction de figures du programme de géométrie comporte plusieurs aspects qui vont chacun permettre un meilleur apprentissage de la géométrie.

*Les connaissances, les savoirs mis en jeu pour l'action instrumentée sont :* 

- *Les connaissances géométriques, relatives à la définition des objets géométriques et aux relations qui doivent exister entre eux (appartenance, perpendicularité, alignement, etc.)*
- *Les connaissances graphiques, relatives aux informations graphiques pertinentes à prélever visuellement sur un objet graphique et à leur interprétation géométrique, relatives aux symboles et aux notations.*
- Les connaissances techniques, relatives à la fonction de l'objet technique et à ses *schèmes d'utilisation construits dans les processus de genèse instrumentale (Petitfour, 2018, p.54).*

*Les compétences ou savoir-faire mis en jeu :*

- *Les compétences visuo-spatiales qui concernent la capacité à réaliser une analyse visuelle pour prélever des informations spatiales (repérage d'entités graphiques, repérage de parties de l'objet technique, repérage de parties corporelles, repérage d'éléments de l'espace extracorporel). Elles concernent aussi la capacité à se représenter des relations spatiales et à les interpréter.*
- *Les compétences manipulatoires qui concernent la capacité à coordonner ses mouvements, la capacité à manipuler l'objet technique avec précision et de manière efficace dans l'environnement de travail.*
- *Les compétences organisationnelles qui concernent la capacité à planifier ses actions. (Petitfour, 2018, p.54, p.55).*

#### c. La production d'un programme de construction

Afin de développer le raisonnement, les activités d'étude de programme de construction sont très intéressantes.

#### · Les règles à suivre

Dans un premier temps, les élèves doivent acquérir un vocabulaire et des symboles universels et spécifiques à la géométrie. La représentation de figure, l'écriture d'un programme de construction sont des formes de communication. Cette communication doit être claire, précise et comprise par tous d'où l'intérêt d'enseigner les normes de communication liées à la géométrie.

 Une fois le vocabulaire acquis, les élèves doivent comprendre les formulations spécifiques à la géométrie (par exemple une droite est perpendiculaire à une autre droite et passe par un point). Ces formulations sont essentielles à la compréhension et à la conception d'un programme de construction.

Ensuite, les élèves découvrent l'utilisation des verbes spécifiques aux objets graphiques et aux instruments utilisés. Les élèves apprennent que l'on place un point avec un crayon et un trace un segment avec une règle (graduée ou non) et un crayon. « L'action instrumentée, qui s'exprime et se développe par l'utilisation du langage technique géométrique avec une verbalisation des relations entre instruments et objets techniques. ». « Nous faisons l'hypothèse que l'emploi de ce langage peut constituer une étape vers une formulation de programmes de construction en langage géométrique, étape qui serait d'ailleurs bénéfique pour tout élève. » (Petitfour, 2018, p.66).

#### La chronologie de construction

Il existe une logique chronologique dans la construction de ces textes. En premier il est nécessaire de définir les points, puis le segment et enfin comment le segment est relié.

Afin de construire une figure la chronologie de construction doit être acquise par les élèves. D'après éduscol, site du ministère de l'éducation, la chronologie de construction se définit comme « chaque image correspond à la figure précédente à laquelle on ajoute un élément mathématique ». (Espace et géométrie au cycle 3). En effet avant de débuter l'enfant doit comprendre l'idée générale d'une figure, comprendre sa chronologie. Il s'agit de comprendre qu'une figure a un point de départ, qu'il faut trouver, ainsi que des étapes de construction qui suivent un ordre précis. Il n'est pas possible d'écrire : *trace le segment [EF]*  si les points E et F n'ont pas été définis précédemment.

#### Le raisonnement sur les propriétés géométriques

Après avoir compris les différents éléments qui composent la figure, les élèves vont raisonner sur les propriétés géométriques.

« Les propriétés sont énoncées en langage mathématique ou codées sur la figure et expriment des relations entre des points et des lignes ». (Perrin-Glorian & Godin, 2014, p.29). Les propriétés géométriques permettent de définir une figure, la géométrie consiste à raisonner sur les propriétés géométriques pour comprendre les liens entre elles, « faire de la géométrie consiste à déduire des propriétés nouvelles à partir d'axiomes, de théorèmes, et des propriétés données pour définir la figure. » (Perrin-Glorian & Godin, 2014, p.29). Ces propriétés peuvent se manifester sous la forme de théorèmes ou d'axiomes et aussi sous la forme de caractéristiques visuelles (carré pour les angles droits, un trait sur deux segments pour signifier qu'ils ont la même longueur).

Toutes ces étapes impliquent un raisonnement de construction et une logique géométrique. Si les points ne sont pas correctement précisés ou que le vocabulaire n'est pas adéquat, la figure dessinée ensuite ne correspondra pas au schéma initial.

Le raisonnement des élèves, se développe lors de la résolution d'un programme de construction mais également lors de sa création par les élèves eux-mêmes.

En produisant un programme de construction les élèves doivent raisonner sur les figures ainsi que sur leurs propriétés. Ils doivent comprendre qu'un programme de construction suit une structure particulière et détaillée. Une fois le schéma écrit, une vérification doit se faire, à main levée ou en respectant les mesures. Cette vérification est nécessaire et obligatoire dans le processus de création.

# II. Le numérique à l'école

Butlen et Durpaire (2015), dans leur ouvrage Enseigner les mathématiques à l'ère du numérique école primaire, nous donnent une définition du numérique et de son utilisation en géométrie.

*La géométrie au primaire permet aux élèves de passer progressivement d'un examen perceptif de figures et d'objets dans l'espace à une étude de propriétés appuyée sur divers instruments. Le numérique peut apporter d'une part une meilleure visualisation des éléments étudiées, à la fois de manière collective et individuelle, d'autre part une nouvelle instrumentation qui n'appellent pas les mêmes compétences que les tracés à la main. (*Butlen*, 2015, p54)* 

## 1. La place du numérique dans les programmes

La place du numérique à l'école primaire a évolué au cours des années. Ainsi, Duvauchelle écrit dans son ouvrage Eduquer avec le numérique « Depuis plus de trente ans (1985-2016), les pouvoirs publics n'ont eu de cesse d'inviter le monde scolaire à donner une place à l'informatique, puis aux Technologies de l'Information et de la Communication (TIC), et désormais au numérique. ». (Duvauchelle, 2016, p.11).

En 2013 avec la loi de refondation de l'école de la République, le numérique prend une place primordiale dans l'enseignement. Puis les nouveaux programmes de 2015 explicitent l'utilisation du numérique, ainsi que les bienfaits de cette utilisation par les élèves : « Le rôle de l'école est de leur donner des repères pour en comprendre l'utilité et commencer à les utiliser de manière adaptée. ». Dans ces programmes de 2015, le numérique est un outil, une aide pour apprendre, mais il reste un complément des outils traditionnels (papier, crayon). Le numérique permet de varier les supports d'apprentissage tout en offrant des possibilités de situation de coopération ou de collaboration.

*Au CM1, on réserve l'usage de logiciels de géométrie dynamique à des fins d'apprentissage manipulatoires (à travers la visualisation de constructions instrumentées) et de validation des constructions de figures planes. À partir du CM2, leur usage progressif*  *pour effectuer des constructions, familiarise les élèves avec les représentations en perspective cavalière et avec la notion de conservation des propriétés lors de certaines transformations. (Bulletin officiel, 2015, page 212).* 

De plus, l'utilisation du numérique par les enseignants est détaillée dans le référentiel de compétences des enseignants car, depuis la loi de refondation les enseignants doivent « intégrer les éléments de la culture numérique nécessaire à l'exercice de son métier ». Cette intégration doit se faire selon quatre directions afin que cette utilisation apporte un plus dans l'apprentissage de nouvelles notions.

- « tirer le meilleur parti des outils pour permettre l'individualisation des apprentissages et développer les apprentissages collaboratifs »
- «aider les élèves à s'approprier les outils et les usages numériques de manières critique et créative »
- « participer à l'éducation des élèves à un usage responsable d'internet »
- « utiliser efficacement les technologies pour échanger et se former » (référentiel de compétences, 2015)

#### 2. L'intérêt du numérique à l'école

Cette intégration du numérique a pour but d'améliorer l'apprentissage de certaines notions. D'après le site éduscol : « Le numérique permet de varier les modalités d'apprentissage et apporte une autre façon d'appréhender la notion autant de la part de l'enseignant que de celle de l'élève. ». Nous allons définir les bienfaits de l'utilisation du numérique, plus particulièrement de l'utilisation d'un logiciel de géométrie dynamique.

#### a. La coopération et l'autonomie

Avec l'ère du numérique un grand nombre d'outils sont à disposition des enseignants. Ces outils sont souvent simple d'utilisation et intuitifs, c'est pourquoi, une fois que l'enseignant et les élèves ont compris les fonctionnalités du logiciel, les élèves peuvent travailler dessus en autonomie, « favoriser l'autonomie et la confiance des élèves en permettant la production, la correction et la publication de leurs travaux » (éduscol)

De plus, certains de ces outils sont intéressants pour le travail en coopération, cela signifie « les membres d'une dyade ou d'un groupe donné, confrontés à un apprentissage particulier, rassemblent leurs forces, leurs savoir-faire et leurs savoirs pour atteindre leurs fins »

*(*Orly-Louis, 2012, p.4) les élèves pouvant confronter leurs idées ou s'entraider dans la résolution des problèmes complexes. Ces compétences sont importantes pour les élèves, comme le souligne Tisseron « les écrans préparent aussi les enfants à une société de l'information dans laquelle la réflexion stratégique, la créativité et la coopération sont des facultés essentielles. » (Tisseron, 2013, p32).

#### b. L'organisation et le raisonnement

#### L'enseignement général

Tisseron dans Apprivoiser les écrans et grandir, nous dit que l'utilisation d'internet « nécessite de travailler avec différentes sources, de les croiser, de les comparer et d'en tirer une information pour un usage précis. » (Tisseron, 2013, p.92). Pour lui les écrans et internet permettent de travailler sur l'organisation du travail ainsi que sur le raisonnement des élèves.

#### L'enseignement mathématique

L'organisation et le raisonnement sont deux points importants dans la réalisation d'exercices géométriques. Ils allient la chronologie de construction ainsi que le raisonnement sur les propriétés géométriques.

Dans un premier temps, l'élève doit comprendre la définition d'une figure. Une figure est définie par ses propriétés c'est une notion complexe et importante à acquérir par les élèves. Si cet aspect de la figure est respecté, alors cette figure pourra être définie comme « une construction robuste » sinon elle sera définie comme une « construction molle » par Soury-Lavergne. Une construction robuste, c'est une figure que l'on peut déplacer dans n'importe quelle direction elle restera juste malgré tout.

L'utilisation d'un logiciel de géométrie dynamique oblige l'utilisation des propriétés afin de construire une figure robuste afin qu'elle puisse être validée Soury-Lavergne (2013) dit « La recherche de constructions robustes a été le point de départ des usages de la géométrie dynamique pour l'enseignement. ». Soury-Lavergne (2013) dans les technologies pour la géométrie à l'école primaire nous explique l'intérêt de l'utilisation d'un logiciel de géométrie dynamique pour l'apprentissage des propriétés géométriques :

*En effet, seules les figures construites avec une utilisation explicite de leurs propriétés géométriques restent valides lorsque leurs sommets sont déplacés. De plus, plusieurs procédures différentes sont possibles pour obtenir une même figure robuste et*  *toutes nécessitent l'utilisation d'une combinaison valide de propriétés géométriques. (Soury-Lavergne, 2013, p.2)* 

À la suite de ces recherches, nous savons qu'un logiciel de géométrie dynamique est un outil pertinent afin d'acquérir la notion de raisonnement sur les propriétés d'une figure de façon ludique et autonome, puisque ces logiciels possèdent une fonction déplacement qui engendre une figure différente de la figure de départ si elle n'était pas robuste (cf figure 1). Par conséquent, ils permettent de vérifier qu'une figure est valide ou non. C'est pourquoi ces logiciels sont qualifiés de dynamiques. Il est donc nécessaire que les élèves utilisent cette fonction afin de valider ou non leur figure. « La construction du rectangle est validée par le fait que le déplacement des points mobiles produit des états graphiques successifs d'un rectangle. Il s'agit alors d'une construction robuste du rectangle. » (Soury-Lavergne, 2013, p.1)

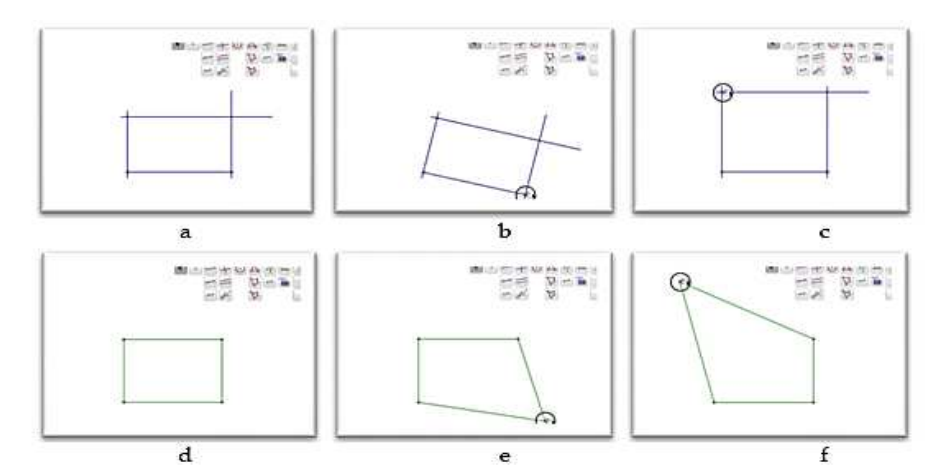

Figure 1. Trois états successifs de deux constructions différentes d'un rectangle. Les états a, b et c correspondent à une construction robuste du rectangle (à partir de a et en déplaçant le sommet en bas à droite on obtient b et en déplaçant le sommet en haut à gauche on obtient c). Les états d, e et f correspondent à une construction de rectangle par ajustement de 4 segments (à partir de d et en déplaçant le sommet en bas à droite on obtient e et en déplaçant le sommet en haut à gauche on obtient f).

#### c. L'auto validation

La mise en place d'exercice avec des situations auto-validantes est très intéressante à travailler avec les élèves. Lors de ces situations, c'est à l'élève de confirmer la réussite de l'exercice grâce aux critères de réussite. Les critères de réussite ou critères d'évaluation « indiquent à l'élève quelles sont les qualités de la production finale qui sont attendues. » (Académie de Paris, https://www.ac-paris.fr/portail/jcms/p1\_989765/criteres-et-indicateurs).

La vérification du travail est possible lors de situations papier/crayon ou lors de situations avec un outil numérique. Cependant, les moyens de vérifications sont différents. L'utilisation d'un logiciel de géométrie dynamique permet de faire bouger les figures ce qui est impossible

*Figure 2: Les technologies pour la géométrie à l'école primaire Sophie Soury-Lavergne, 2013, p.2* 

avec un papier et un crayon. Afin de bouger les figures il faut utiliser la fonction déplacement du logiciel, si l'élève a construit une figure dites robuste la figure bougera et gardera ses propriétés.

#### d. La diversification des outils

« Les technologies numériques doivent être considérées comme de nouveaux outils qui diversifient nos possibilités. Les outils numériques contribuent en effet à croiser, les deux modes de pensée : texte et image. » (Tisseron, 2013, page 121). Grâce à cette diversification les mathématiques peuvent être perçues de manière plus ludique.

Pour Butlen dans Enseigner les mathématiques à l'ère du numérique à l'école primaire, la diversification se fait au niveau de la manipulation. Avant la manipulation était concrète avec des objets, avec l'ère du numérique, la manipulation se fait à travers un écran, il est possible de modifier, bouger, translater, reproduire les figures. On passe d'une organisation spatiale en 3D à une organisation spatiale en 2D mais interactive.

Cette diversification des outils, des exercices géométriques engendre une motivation scolaire de certains élèves. Même si ce n'est pas une garantie de réussite, certains élèves pourront s'investir plus facilement du fait de l'attrait pour un nouveau support.

#### e. Une autre modélisation : une motricité fine différente

#### Dans l'enseignement général

Selon Petitfour (2017) le numérique sépare l'espace « perceptif de l'action » de « l'espace d'action motrice », cette séparation, les élèves n'ont pas l'habitude de s'y confronter lors d'activités papier/crayon.

Effectivement, l'apprentissage d'une matière dans un environnement numérique engendre une action et une perception de l'objet technique différente du papier/crayon. L'élève doit observer sa production sur un écran, elle-même faîtes avec une souris ou un pavé tactile dans un autre espace que celui de la table de l'ordinateur. Or, lors de la production avec un papier et un crayon les deux espaces se rencontrent. L'élève à un contact direct avec sa production ainsi qu'avec l'outil de production (feuille, crayon).

#### Dans l'enseignement mathématiques

Dans le cadre particulier des mathématiques Butlen dans Enseigner les mathématiques à l'ère du numérique à l'école primaire (2015) dit « les logiciels de géométrie dynamique

permettent de tracer des figures d'une manière bien différente de celles que l'on réalise à la main. Les tracés relèvent d'un apprentissage différent qui appelle la compréhension des instructions à donner. » De plus ces activités travaillent à la fois les compétences numériques et géométriques.

#### f. Permettre une différenciation

Pour les élèves en difficultés ayant besoin de différenciation ou d'adaptations scolaires le numérique est une aide à mettre en place. Dans le cas de la géométrie plusieurs obstacles peuvent apparaître.

Depuis la loi du 11 février 2005 « loi pour l'égalité des droits et des chances, la participation et la citoyenneté des personnes handicapées » les élèves présentant des difficultés permanentes en raison de troubles médicaux peuvent intégrer les classes dites « normales » avec du matériel pédagogique adapté. Nous allons nous intéresser plus particulièrement aux élèves dyspraxiques.

#### La définition de la dyspraxie

« Sur le plan neuropsychologique, la dyspraxie est un trouble de la planification spatiale et temporelle de l'action intentionnelle et finalisée qui se traduit par une anomalie de la réalisation gestuelle » Mazeau (2008, cité par Petitfour, 2018).

#### Les difficultés rencontrées en géométrie

Petitfour a défini les trois difficultés rencontrées par l'élève dyspraxique lors d'activités d'apprentissages géométriques. Ces difficultés concernent toutes la production écrite, activité commune à tous les enseignements. Elles apparaissent au niveau manipulatoire, organisationnel et visuo-spatial.

#### Les productions graphiques

« Dans une activité de tracé, la dyspraxie se révèle par le constat d'une discordance entre l'intention d'une action avec un instrument et son résultat » (Mazeau, 2008). C'est-à-dire que l'élève comprend la tâche qu'il doit effectuer ainsi que l'outil à utiliser mais il est en incapacité de produire le tracé demandé nous explique Petitfour (2018).

Toutes les tâches concernant la manipulation, même banale, d'un crayon ou d'une gomme demandent un effort considérable aux élèves dyspraxiques, car le geste n'est pas automatisé et ne le sera jamais. Par exemple, le simple fait de gommer, donc de tenir d'une main le support et de l'autre faire un mouvement sur le trait avec la gomme, est très long et

fatigant. Effectivement « un élève dyspraxique doit de façon consciente coordonner ses deux mains » (Petitfour, 2018, p.47), c'est pourquoi plusieurs chercheurs, tel que Mazeau, Le Lostec, Petitfour conseillent de ne pas s'acharner à leur apprendre ces gestes.

Le résultat final est souvent inexploitable pour l'enseignant comme pour l'élève. Celuici peut se sentir dévalorisé et perdre sa motivation dans son travail. De plus, le tracé imprécis ne permet pas de vérifier si l'élève a compris les propriétés d'une figure, ni si le raisonnement est compris. Du point de vue de l'élève sa production ne peut pas servir de support d'apprentissage.

#### Les difficultés manipulatoires

Les élèves dyspraxiques ont des « gestes saccadés, non modulés, la vitesse des mouvements n'est pas contrôlée, la coopération des mains est malhabile. » (Petitfour, 2018, p.48). Cela conduit à une manipulation de l'instrument non adaptée, l'élève positionne approximativement son instrument, la pression du crayon est mal dosée, la tenue d'instruments inadaptée. « La maîtrise de ces manipulations instrumentées n'est pour lui jamais totalement acquise » (Petitfour, 2018, p.49)

#### Les difficultés organisationnelles

Concernant l'organisation de son lieu de travail, un élève dyspraxique peut être désorganisé, il peut chercher systématiquement son matériel, par conséquent son temps d'activité est réduit et les explications données à ce moment sont perdues.

Quant à l'organisation des tracés, leurs « difficultés dans la représentation spatiale pour certains, des troubles visuo-spatiaux pour d'autres » engendrent une incapacité à anticiper leur production ainsi que l'espace de la feuille. Leurs productions sont soit trop petites, trop grandes, sortent de la feuille ou se chevauchent entre elles.

#### Les difficultés visuo-spatiales

Les difficultés visuo-spatiales sont définies comme « l'incapacité de se représenter des relations spatiales (positions relatives, orientation, direction) ». (Petitfour, 2018, p. 50). De plus, les saccades oculaires de leur regard sont désorganisées, non guidées, ils ont donc des difficultés dans la lecture d'un texte, ou dans l'analyse visuelle d'une figure.

Le sujet explore le support de façon aléatoire, cela engendre des difficultés lors de travaux de symétrie ou il faut par exemple compter les carreaux, ou lorsqu'il faut regarder plusieurs points sur une feuille pour les relier. Pour chaque activité, l'élève doit se concentrer pour essayer de contrôler son regard.

*Ce contrôle entraîne de l'épuisement, mais surtout empêche l'accès au sens de l'écrit, ce qui a une incidence en géométrie si l'énoncé est donné sous forme rédigée. Enfin, les figures géométriques seront difficilement perçues dans l'organisation spatiale des lignes et des points qui les constituent. (Petitfour, 2018, p.51)* 

#### L'intérêt du numérique pour les élèves en difficulté

« Les élèves dyspraxiques échouent dans l'exécution de leurs actions parce qu'ils ne sont pas en mesure d'automatiser ce qui se situe au niveau de leur intention motrice : ils sont alors très fréquemment placés en situation de double tâche. » (Petitfour, 2017, p.56).

*Lorsque l'on doit conduire deux (ou plusieurs) tâches simultanément, ce qui est le cas le plus fréquent, il est nécessaire qu'au moins une des deux tâches soit automatisée pour permettre leur réalisation dans de bonnes conditions. Si aucune des deux tâches n'est automatisée (ne peut se dérouler sans contrôle attentionnel ou ne réclame que très peu de contrôle), alors les deux tâches sont ratées (alors que chacune, séparément, aurait pu être conduite de façon satisfaisante) Mazeau et Le Lostec, (2010, cité par Petitfour, 2017)* 

L'élève ne sera pas dans un apprentissage géométrique mais entièrement accaparée par l'aspect manipulatoire de la réalisation de sa production. Cette activité va l'épuiser et ne rien lui apporter alors qu'il a les capacités intellectuelles de raisonner sur une figure ainsi que sur ses propriétés. Petitfour (2017) évoque l'intérêt de travailler dans un environnement technologique qui procure une aide à trois niveaux :

- Niveau manipulatoire : les gestes de motricité fines sont simplifiés, la « coordination bimanuelle » est remplacée par des geste de pression et de déplacement courts avec la souris. Les tracés sont effectués plus rapidement, la fonction « retour en arrière » permet de corriger plus facilement les erreurs que dans l'environnement papier/crayon.
- Niveau organisationnel : les objets techniques sont organisés et toujours au même endroit et cela permet une « planification des tâches est facilitée par des actions successives à effectuer. » (Petitfour, 2017, p.57).
- Niveau visuo-spatial : l'espace perceptif (écran) est plus visible car il n'est pas caché par la main de l'élève ce qui peut être le cas dans un environnement papier/crayon. De plus, « la verticalité de l'écran offre un confort dans le balayage visuel et la prise de repère » (Petitfour, 2017, p.57). La possibilité d'agrandir la page, de colorier, épaissir ou cacher certains tracés offrent une meilleure perception visuelle.

Pour conclure : « Nous proposons donc de supprimer de l'action instrumentée tous les aspects non porteurs de connaissances géométriques, en exploitant les compétences préservées des élèves, à savoir le raisonnement, le langage et la mémoire. Une « aide humaine » peut permettre cela dans un dispositif de travail en dyade avec un rôle bien défini pour chacun des deux membres. » (Petitfour, 2018, p. 62).

# g. La validation des compétences du cadre de référence des compétences numériques.

Selon éduscol, site du ministère de l'éducation, les nouveaux programmes de 2015 ont intégré dans le socle commun de connaissances, de compétences et de culture un cadre de référence des compétences numériques. Ces compétences numériques sont à acquérir au cours de sa scolarité (de l'école élémentaire à l'université). Les 16 compétences numériques sont réparties en 5 domaines spécifiques. Chaque domaine est divisé en 8 niveaux de maîtrise.

Les cinq domaines sont :

- **« Information et données**, qui concerne la recherche d'information et le traitement des données et intègre les questions d'éducation aux médias et à l'information.
- **Communication et collaboration**, qui traite des interactions et de ce qui relève de la netiquette, cela signifie « Ensemble des règles de bonne conduite à observer sur Internet. (On rencontre aussi la graphie *nétiquette. » (Larousse)*, du partage de contenus.
- **Création de contenus**, domaine dédié à la création de contenus numériques du plus simple au plus élaboré, y compris des programmes informatiques. On y aborde aussi les questions relatives aux droits de publication sur les réseaux.
- **Protection et sécurité**. Ce domaine traite de tout ce qui concerne la sécurité du matériel mais également de la santé et de l'environnement ainsi que la protection des données personnelles.
- **Environnement numérique** qui traite des compétences qui permettent à un individu de s'insérer dans un monde numérique et de comprendre son fonctionnement. » (Ministère de l'éducation nationale, de l'enseignement supérieur et de la rechercher, 2013, p.1-12)

Lors du l'utilisation d'un logiciel de géométrie dynamique les élèves travaillent les domaines :

- « Création de contenus » par la création de figure sur le logiciel.

- « Environnement numérique » par l'utilisation d'un ordinateur et de ses composants (souris, clavier), ainsi que les fonctionnalités liées à l'environnement du logiciel (sauvegarder un fichier, créer un point…).
	- 3. Les limites du numérique
		- a. Matérielle

Brotcorne & Valenduc, (2009) écrivent à propos de la fracture numérique, celle-ci peut être présente sur un plan matériel, financier, ou sur un plan social, les parents et les enfants n'ayant pas les mêmes compétences d'utilisation.

Soit cette inégalité concerne l'accès au matériel numérique, dans le cadre scolaire cela est dû à des moyens financiers différents Concernant le cadre familial, tous les élèves n'ont pas toujours la possibilité d'avoir des outils numériques chez eux à disposition.

Soit cette inégalité concerne l'utilisation de ces outils. L'apprentissage de l'utilisation d'outils numériques auprès des familles, même les plus basiques tels que la souris, le clavier, l'écran, n'a pas toujours été possible. C'est pourquoi l'enseignant doit être vigilant à enseigner à tous les élèves les bases d'un outil numérique lors de son utilisation en classe.

#### b. Ludique

Tisseron dans son ouvrage Apprivoiser les écrans et grandir, défini les dangers de la culture du numérique. Pour lui ces dangers atteignent deux domaines :

- « le domaine du savoir » : dispersion de l'attention.
- « le domaine de l'apprentissage » : on est dans une culture d'apprendre sans comprendre.

C'est pourquoi, avant que les élèves travaillent sur des activités numériques, l'enseignant doit être vigilant à ce que cet outil même s'il est ludique et amusant, reste un outil qui sert à l'apprentissage.

#### c. La différenciation

Nous avons vu précédemment que l'environnement numérique pouvait être une aide pour les élèves en grande difficulté, cependant il y a des limites à cette alternative.

Pour commencer, cet environnement et l'utilisation des outils qui le composent doivent être automatisés par l'élève dyspraxique sinon cela restera difficile pour lui.

Puis, Petitfour (2017) et Duval (1988) soulèvent l'importance que les instructions données dans les activités géométriques soient adaptées à l'environnement. Ce n'est pas le même vocabulaire qui est utilisé ou les mêmes formulations entre un environnement papier/crayon et numérique. A l'oral, pour le papier/crayon, on parlera d'angle droit, lors de l'utilisation de l'équerre, alors que sur un logiciel de géométrie dynamique il est écrit « droites perpendiculaires ».

Ensuite, le tracé diffère entre les deux environnements, lors de la création de perpendiculaires c'est toujours des droites alors qu'avec une équerre on peut créer des droites, des segments, ou des demi-droites perpendiculaires. L'approche visuelle des figures peut être complexifiée, par conséquent « poser problèmes aux élèves ayant des troubles visuo-spatiaux. » (Petitfour, 2017, p.60). De plus la coordination œil-main, ainsi que le contrôle du mouvement de la souris est identique à celle de l'environnement papier/ crayon. En effet le « discours sur la construction dans l'environnement papier/crayon n'est ni adapté ni directement transposable à la réalisation de la construction avec un logiciel de géométrie dynamique. » (Petitfour,2017, p.60).

C'est pourquoi Massola (2001) avec l'exemple du logiciel de géométrie dynamique, cabrigéomètre, nous explique que « Les compétences sur les « Cabridessins » ne sont pas immédiatement transférables aux activités « Papier-Crayon ». Il est donc nécessaire de réaliser en parallèle aux activités « Cabri avec ordinateur » des activités « Papier crayon » pour une réelle acquisition de certains concepts. » (Massola, 2001, p.4)

Pour conclure, l'utilisation d'un environnement numérique pour les élèves présentant des difficultés « ne doit pas leur poser de problèmes manipulatoires importants, d'autre part, l'exposition des connaissances faite par l'enseignant doit bien tenir compte des spécificités de cet environnement de travail dans la situation d'enseignement. » (Petitfour,2017, p.65)

# PARTIE PRATIQUE

# I. Présentation d'un logiciel de géométrie dynamique

### 1. Définition de logiciel de géométrie dynamique

Un logiciel de géométrie dynamique permet d'explorer de façon interactive des figures ainsi que leurs propriétés en effectuant des opérations de natures géométriques : tracer une droite, former un cercle, tracer une perpendiculaire. Pour Massola (2002*), «* La notion de "géométrie dynamique" recouvre deux phénomènes : le fait qu'une figure puisse être modifiée a posteriori et le fait que toute construction garde ses propriétés dans le déplacement des objets de base qui ont servi à sa construction. ».

Les compétences acquises lors de l'utilisation d'un logiciel de géométrie dynamique ne sont pas obligatoirement acquises lors d'acticité « papier-crayon ». C'est pourquoi il faut alterner les séances entre le logiciel et le papier crayon afin que les propriétés et le tracé soient acquis dans les deux cas.

# 2. Cas particulier : Geogebra

Il existe de nombreux logiciels, on peut citer comme exemple Cabri, Géoplan, Déclic… nous avons choisi d'utiliser Geogebra. C'est un logiciel développé par Markus Hohenwarter, sa première version est sortie en mars 2008 sous la licence GNU GPL, CC-BY-NC. Dans le cadre du mémoire nous avons utilisé la version 2018.

Nous l'avions utilisé au lycée, ce logiciel était simple d'utilisation et intuitif. De plus, c'est un logiciel gratuit, qui correspond aux attentes du cycle 3 car il permet la construction :

- De points : fixes, mobiles sur un segment ou une droite, milieux, symétrique par rapport à une droite.
- De droites : perpendiculaires, parallèles, médiatrices, bissectrices
- De figures : triangles, polygones, cercles.

Ce logiciel est composé d'une page blanche destinée à la création des figures ainsi qu'une barre des tâches modifiable composée de plusieurs logos. Ces logos représentent les différentes actions qu'il est possible d'effectuer telles que la construction de points, de droites et de droites particulières. L'élève doit cliquer sur le logo pour faire apparaître, sous forme de bande déroulante les options de chaque action.

| Géométrie - GeoGebra                                                                                                    | $\times$<br>O      |
|----------------------------------------------------------------------------------------------------|--------------------|
| $\begin{array}{ c c c c c }\hline \textbf{A} & \textbf{A} & \textbf{B} & \textbf{B} & \textbf{B} & \textbf{B} \\ \hline \textbf{A} & \textbf{A} & \textbf{B} & \textbf{B} & \textbf{B} & \textbf{B} & \textbf{B} \\ \hline \textbf{A} & \textbf{A} & \textbf{B} & \textbf{B} & \textbf{B} & \textbf{B} & \textbf{B} & \textbf{B} & \textbf{B} \\ \hline \textbf{A} & \textbf{A} & \textbf{B} & \textbf{B} & \textbf{B} & \textbf$<br>$\mathbb Z$ | $D \subset Q$<br>Ξ |
| Droite محمو                                                                                                    | $\overline{=}$     |
| Segment                                                                                                    |                    |
| <sup>a</sup> Segment de longueur donnée                                                                                                    |                    |
| Demi-droite                                                                                                    |                    |
| $\sum^\bullet$ Ligne brisée                                                                                                    |                    |
| Vecteur<br>                                                                                                    |                    |
| Représentant                                                                                                    |                    |
|                                                                                                    |                    |
|                                                                                                    |                    |
|                                                                                                    |                    |
|                                                                                                    |                    |
|                                                                                                    |                    |
|                                                                                                    | $^\circledR$       |
|                                                                                                    | ۹                  |

*Figure 3: Présentation de la page d'accueil du logiciel*

Au cycle 3, une explication concernant les logos, la façon d'enregistrer leur travail ainsi que la technique pour créer une nouvelle est indispensable. Cependant une fois expliquée les élèves le manipule assez facilement, une aide écrite peut être fournie en plus.

 $\left(\cdot\right)$ 

# III. Utilisation de Geogebra dans une classe

### 1. Présentation de la classe

Le stage a eu lieu au sein d'une classe double de onze CE2 et de douze CM1, dans un milieu rural. Nous nous occupons de la classe tous les lundis pendant quarante minutes pour donner des cours de mathématiques plus précisément de géométrie. Les premiers cours se sont effectués en classe entière avec une différenciation entre les CE2 et les CM1 concernant les tâches et les savoirs en jeu. Une fois les séances sur les constructions de programmes de construction commencées nous nous sommes occupé uniquement des CM1 car cette activité appartient au programme du cycle 3.

### 2. Les acquis en géométrie

Lors de leur année de CE2 les élèves avait appris à repérer des angles droits, à tracer des droites perpendiculaires ainsi qu'à reconnaître des figures usuelles composées d'angles droits. En CM1 ils ont revu ces notions puis ont abordé la notion de droites perpendiculaires.

#### 3. Les acquis en numérique

L'enseignante a bien pris en compte les inégalités sociales face à l'utilisation d'outils numériques en mettant en place des ateliers. Ces ateliers ont pour but l'apprentissage des notions d'utilisation de base d'un ordinateur, utilisation de la souris pour déplacer le curseur sur l'écran, allumer un ordinateur, utilisation du clic droite et gauche et les différentes touches du clavier. Puis ces ateliers ont été enrichis d'exercices de français, afin d'améliorer la lecture, et d'exercices de compréhension de texte.

# IV. Le cadre des séquences

Des ateliers numériques sont en place tous les lundis selon deux créneaux de 30 minutes, l'un le matin et l'autre l'après-midi. Pendant ces ateliers nous nous occupons d'un groupe de six élèves de CM1 pendant que l'autre groupe est en autonomie. Chaque élève est devant un ordinateur et doit effectuer le travail individuellement.

Nos objectifs de séquences étaient : écrire un programme de construction avec un outil numérique en utilisant la notion de perpendicularité.

Afin de parvenir à ce résultat, nous avons mis en place quatre séquences. En premier j'ai réalisé, sept séances en version papier/crayon sur les notions d'angles droits, de perpendicularité dans le but de consolider leurs connaissances sur le sujet. Puis nous avons travaillé en version papier/crayon sur les prérequis concernant la taille et l'orientation d'une figure. Ces séances de consolidation des apprentissages ont été suivies de six séances avec les outils numériques qui ont pour but la création d'un programme de construction. Enfin nous avons produit une figure sur Geogebra puis écrit le programme de construction correspondant avec un papier et un crayon.

# 1. Les séances d'état des lieux

Au cours des 6 séances papier crayon nous avons travaillé le rappel du vocabulaire (des verbes, des outils, des objets géométriques) l'utilisation des outils ainsi que la compréhension des programmes de constructions et de leur lien avec les figures.

Au travers de différents exercices les élèves ont pu expérimenter la construction de figures, argumenter leur choix de construction et être dans un processus d'autocorrection. A la suite de ces 6 séances, nous avons tiré des observations concernant les prérequis des notions de taille et d'orientation d'une figure.

En dernière séance nous avons essayé de leur faire produire un programme de construction cela n'a pas été concluant (cf annexe : figure 5), nous en avons donc déduit que les élèves avaient des difficultés avec la taille et l'orientation. Dans le tableau de relevé des résultats, (cf annexe tableau n°1) les élèves utilisaient pour chaque étape de construction des notions d'orientation. Par exemple l'élève numéro 4 (cf annexe : figure 6) « trace un point A à 7cm du point B en ligne droite » ou « trace un point à 4 cm du point B à la vertical ». D'autres utilisent un vocabulaire inadapté par exemple l'élève numéro 1 (cf annexe : figure 4) écrit « retrace un segment D et E de 7 cm » au lieu de trace, de même concernant les objets géométriques, plusieurs élèves utilisent les mots « trait », « lettre » à la place de segment et point.

#### 2. Les séances antérieures à l'utilisation du numérique

A travers deux activités nous avons travaillé les prérequis (taille, l'orientation et la chronologie) qui étaient erronés. En premier nous avons abordé la chronologie de construction à travers un exercice, en binôme, de remise en ordre d'images représentant les étapes de construction (cf annexe : figure 7). Les élèves ont tous réussi cette activité.

Ensuite, afin de leur faire travailler la taille et l'orientation les élèves devaient expliquer à l'écrit ce qui était représenté sur chaque image proposée dans l'exercice précèdent. (cf annexe : figure 8). Les contraintes étaient de ne pas utiliser de notion de mesure afin de leur montrer que la taille n'est pas nécessaire pour construire une figure, ni le vocabulaire d'orientation (en bas, à gauche …) afin de leur montrer que cela ne définit pas une figure. L'idée étant que les élèves généralisent la définition d'une figure, une figure : « est définie par ses propriétés et non pas par sa taille ou son orientation ». (cf annexe : figure 9 et 10).

Les élèves ont rencontré deux difficultés, l'une concernant la formulation pour tracer une droite perpendiculaire, soit les élèves parlent de droite perpendiculaire à un point seulement, soit de droite perpendiculaire à une droite seulement. La prise en compte de deux informations à donner avant de pouvoir placer la perpendiculaire n'est pas acquise, pour cela nous les avons mis en situation de nous donner les consignes afin qu'ils se rendent compte des étapes à donner.

L'autre difficulté a été le repérage des angles droits d'une figure, les élèves ont fait le lien entre angle droit et droites perpendiculaires mais ils n'ont pas systématiquement recherché les angles droits. Nous leur avons donc demandé de bien vérifier leur production une fois finie. (cf annexe : Tableau n°2).

À la suite de nos analyses des productions précédentes nous allons nous intéresser à sept élèves très en difficultés, que je nommerai élève 1 jusqu'à élève 7. Afin d'identifier à quel degré et sur quelles notions le logiciel peut être intéressant.

# 3. Les séances pratiques avec le logiciel Geogebra

Nos séances se sont déroulées durant quatre lundis, selon le même schéma. Par groupe de 6 élèves, un groupe le matin et un groupe l'après-midi, les élèves devaient suivre les informations écrites sur les fiches élèves pour construire des objets géométriques précis sur Geogebra et répondre aux questions posées. Au préalable et afin de faciliter la prise en main du logiciel nous avons modifié la barre des tâches pour qu'ils aient accès uniquement aux actions concernant : le déplacement d'une figure, les segments et les droites perpendiculaires.

a. Les quatre premières séances

#### Le déroulement

Lors de la première séance, en classe entière, nous avons expliqué les bases de l'utilisation de Geogebra, en projetant au tableau le logiciel trois élèves chacun leur tour, sont venus créer un point, un segment, une droite puis une droite perpendiculaire en suivant nos instructions. Puis six d'entre eux ont commencé les exercices sur Geogebra.

Concernant les séances 2,3 et 4, les élèves sont allés sur un ordinateur pour continuer leur fiche. Au bout de deux séances, nous avons apporté des modifications à nos fiches afin de donner plus de précisions à certaines questions et d'améliorer leur compréhension.

#### Les objectifs des séances

Le but de ces séances étant de les familiariser à l'utilisation de Geogebra, de leur apprendre le lien entre propriétés et figure afin de réécrire leur programme de construction.

# Les objectifs des fiches données

Fiche n°1 : Création d'un segment et d'une droite

Le but était d'enseigner aux élèves la différence entre un segment délimité par deux points et une droite infinie. Cela est très visible sur le logiciel car la droite sort du cadre (cf : figure 11)

Fiche n°2 : Création de droites perpendiculaires

L'objectif était d'enseigner à tracer une perpendiculaire pour cela ils devaient comprendre et assimiler la formulation : « une droite est perpendiculaire à une droite ou à un segment passant par un point ». De plus ils doivent comprendre que l'utilisation d'une perpendiculaire empêcher de déformer une figure. (cf : figure 12)

Fiche n°3 : Création d'une figure avec des angles droits

L'objectif principal était de comprendre qu'une figure est définie par ses propriétés. (cf : figure 13). Pour cela les élèves ont créé une figure avec quatre angles droits qui reste la même malgré déplacement de celle –ci.

Fiche n°4 : Création d'une figure sur le logiciel à partir d'un modèle.

 Sur la fiche une figure était tracée à l'aide du logiciel Geogebra. Ils ont pour consigne de la reproduire. L'objectif était qu'ils identifient les angles droits afin qu'ils créent des droites perpendiculaires. (cf : figure 14)

- b. Cinquième séance
	- Le déroulement

Nous avons débuté par un bilan oral par groupe de six élèves des séances faites sur Geogebra. Nous revenons sur chaque fiche afin d'être sûr qu'ils aient le bon vocabulaire ainsi que les notions relatives à chaque fiche.

- c. Sixième séance :
	- Le déroulement

Ils ont la figure de la séance n° 6 construite en papiers/crayon, devant eux, ils doivent la reproduire sur Geogebra. A chaque nouvelle étape de construction réalisée ils doivent écrire sur une feuille le tracé effectué. Une fois qu'ils ont terminé leur travail, nous comparons avec leur ancienne production dans le but de voir les différences et les progrès possibles.

# 4. L'analyse de la séquence

Nous allons détailler le travail de six élèves sur sept car l'élève n°1 n'a pas été présente lors du bilan. Lors des ateliers les élèves ont pu poser des questions, être plus autonome et s'entraider. Cela les a amenés à se soutenir et à s'aider les uns et les autres. Nous avons pu mettre en place qu'une seule séance de bilan c'est pourquoi seul élève n°3 a eu le temps de finir l'écriture de son programme de construction.

Elève n°2 (annexe : figure 18) : Son programme de construction est très confus, il n'y a aucune organisation, les étapes sont écrites les unes à la suite des autres. En cours d'exercice nous avons dû lui demander d'écrire des chiffres correspondant à chaque étape pour comprendre son cheminement.

- Le vocabulaire : il utilise correctement le vocabulaire lié aux objets géométriques, cependant seul le verbe « placer » est utilisé contrairement à sa production des vignettes (cf : tableau n°2), autrement il utilise le verbe « faire » pour tous les autres tracés.
- La formulation : cet élève a identifié les quatre perpendiculaires utiles pour construire la figure. La formulation des perpendiculaires est incomplète seule une information est présente « fait une perpendiculaire passant par G ».
- L'orientation et la taille : Le vocabulaire de l'orientation ainsi que les mesures ne sont plus utilisés dans sa production.

Cet élève était démotivé dès la séance sur les programmes de construction avec les vignettes, il ne voulait plus en écrire. C'est pourquoi, bien que nous lui ayons demandé plusieurs fois d'utiliser d'autres verbes que « faire » et ayons insisté sur la formulation de la perpendiculaire, il n'a pas voulu l'écrire et en avait marre. Geogebra lui offrant une autre modalité de travail, cette élève a retrouvé une motivation pour construire des figures géométriques. Il a fait des progrès concernant l'orientation et la taille ainsi que l'acquisition du verbe placer. Concernant les perpendiculaires et le repérage des perpendiculaires, des progrès sont apparus entre la première séance papier/crayon et la séance papier/crayon avec les vignettes.

Elève n°3 (annexe figure : 19) : cet élève a réussi à finir son programme de construction en une séance. Son programme est organisé, clair, il faudra cependant réexpliquer à cet élève d'utiliser des verbes à l'impératif.

- Le vocabulaire : nous pensons que cet élève est en cours d'acquisition de la notion de segment. En effet, lors de la première étape cet élève écrit « on place un point après on trace un segment et on place un autre point », ensuite il définit les segments avec deux points. Concernant les autres objets géométriques les notions sont acquises. En premier lieu cet élève a utilisé le verbe « faire » pour toutes les étapes. Après que nous lui avons demandé d'utiliser un vocabulaire adapté à la géométrie, il a corrigé toutes ses phrases en utilisant le vocabulaire adéquat.

- La formulation : cet élève repère les angles droits de la figure, la formulation des perpendiculaires contient les deux informations importantes. Cependant parfois il ne donne pas les indications dans le bon ordre. Par exemple au lieu de dire « trace la perpendiculaire à [HI] passant par le point I » il écrit « j'ai tracé la perpendiculaire à IJ passant par I ».
- L'orientation et la taille : les notions d'orientation et de mesure ne sont plus présentes dans sa production.

Conclusion : cet élève avait déjà acquis beaucoup de choses au cours des séances papier/ crayon, Geogebra lui a permis de s'améliorer concernant la taille et l'orientation.

Elève n°4 (annexe figure 17) : Son programme de construction était clair et ordonné, il correspondait au programme de construction attendu concernant : le vocabulaire, la formulation, l'orientation et la taille :

- Le vocabulaire : il utilise correctement les verbes de construction, de plus il nomme les objets géométriques « on trace un segment [EF] » avec une utilisation correcte des crochets.
- La formulation : la formulation « trace une perpendiculaire à [EF] passant par E » contient les deux informations importantes pour la construction de cette droite. Il a repéré toutes les perpendiculaires de cette figure.
- L'orientation et la taille : les notions d'orientation et de mesure ne sont plus utilisées.

À la suite d'une discussion à l'oral avec lui, nous avons remarqué qu'il a compris la signification d'une figure non robuste. Lorsqu'une figure se déforme c'est que l'on a oublié les propriétés liées à la figure en l'occurrence les droites perpendiculaires. Pour conclure, l'utilisation de Geogebra a été très bénéfique pour cet élève.

Elève n°5 (annexe : figure 16) : Au deuxième essai cette élève a réussi à écrire un programme de construction clair et organisé.

- Le vocabulaire : utilisation correcte du vocabulaire lié aux verbes et aux objets géométriques.
- La formulation : cette élève a eu quelques difficultés pour repérer les perpendiculaires à l'œil nu par conséquent elle s'est aidée d'une équerre. Cependant la formulation est correcte et elle contient les deux informations « trace une perpendiculaire au segment HI passant par I ».
- L'orientation et la taille : elle n'utilise plus le vocabulaire lié à l'orientation.

Cette élève n'avait pratiquement rien fait lors des deux premiers programmes de construction et elle était découragée. Nous avons donc constaté beaucoup de progrès et de motivation de sa part. Cependant, elle a toujours peu confiance en elle et la proximité de l'adulte est nécessaire pour l'encourager et la guider. A la fin de son programme nous pensions l'avoir trop aidée par conséquent nous lui avons posé des questions afin de vérifier ses acquis. A la suite de ces questions nous avons constaté qu'elle maîtrisait la formulation de la perpendiculaire.

Elève n°6 (annexe figure 20) : les élèves devaient créer la figure sur Geogebra et écrire chaque étape de construction sur la feuille au fur et à mesure. Cependant, cet élève était trop absorbé par la création de sa figure et il n'a pas écrit au fur et à mesure. Par conséquent, il avait oublié quelles étapes il avait faites et n'a pas beaucoup avancé sur l'écriture de son programme de construction.

- Le vocabulaire : cet élève utilise correctement le vocabulaire des objets géométriques ainsi que des verbes de construction. Il n'utilise plus le mot trait pour définir les points.
- La formulation : nous supposons avec le début de sa phrase « puis une perpendiculaire [EH] » que cet élève a la même difficulté que l'élève n°3, c'est-à-dire utiliser le nom de la nouvelle droite avant de l'avoir tracée. Cette difficulté peut venir du fait qu'il ait la figure finie construite devant eux.
- La taille et l'orientation : il n'utilise pas le vocabulaire de mesure et d'orientation

Pour cet élève Géogébra a été utile concernant sa motivation à réaliser un exercice mais son implication trop importante dans le logiciel ne nous a pas permis d'objectiver ses progrès.

Elève n°7 (annexe figure 15) : la construction de la figure sur Geogebra est réussie, la capacité de cet élève à repérer les angles droits lui permet d'obtenir une figure robuste. Cependant le passage de la construction à l'écriture du programme est plus compliqué.

- Le vocabulaire : elle utilise mieux le vocabulaire des verbes et des objets géométriques cependant quelques erreurs persistent lors de la formulation des premières droites perpendiculaires « fais une perpendiculaire au point E » « fais une perpendiculaire au point HG »
- La formulation n'est pas complètement acquise, seule une information sur la perpendiculaire est présente « trace une perpendiculaire au segment IJ »
- L'orientation et la taille : les mesures ne sont plus utilisées. La chronologie de construction n'est pas toujours respectée, l'élève demande de tracer une perpendiculaire à un point avant de placer ce point.

Pour cette élève Geogebra a permis d'acquérir le vocabulaire lié aux verbes et aux objets géométriques spécifiques à la géométrie, ainsi que le repérage des angles droits et la construction des droites perpendiculaires, même s'il reste encore des points à travailler. Geogebra a donc été très bénéfique pour elle sur le plan des connaissances et de la motivation.

 Globalement Geogebra a eu un impact positif sur les sept élèves. Ce logiciel a été apprécié de tous, cela les a motivés, les a rendus curieux face aux exercices à effectuer. De plus, ce logiciel a aidé les élèves à utiliser des formulations plus adaptées pour nommer les perpendiculaires et surtout à ne plus s'appuyer uniquement sur les notions de taille et d'orientation pour construire une figure.

### V. Le bilan

#### 1. Les atouts et l'intérêt de l'utilisation du logiciel

Lors de ces ateliers nous avons constaté plusieurs éléments positifs à l'utilisation du numérique et plus particulièrement à l'utilisation d'un logiciel de géométrie dynamique.

#### i. L'utilisation du numérique

L'un des principaux intérêts de cet outil est la motivation scolaire, dès le début les élèves ont développé un intérêt et une envie d'utiliser et de tester cet outil. Nous avons compris que cela été dû à la nouveauté de cet outil ainsi qu'à son aspect moderne. L'autre intérêt fût le changement de modalité qui a convenu à certains élèves plus que le papier crayon car ils ont eu la sensation de ne pas travailler.

#### ii. L'utilisation de Géogébra :

 Dans un premier temps, comme pour le numérique la motivation en lien avec les nouvelles modalités d'apprentissages engendre une curiosité et une envie de l'utiliser pour apprendre. De surcroît cet outil a pallié plusieurs notions géométriques.

- La consolidation de l'acquisition du vocabulaire spécifique par l'association du mot et de l'image correspondant à l'objet ou l'action à réaliser.
- Le repérage dans l'espace par la mobilité des objets géométriques,
- La possibilité de bouger, de modifier la figure a permis l'acquisition de notion de construction robuste pour beaucoup d'entre eux ce qui était l'objet principal de notre expérience.

Grâce à la fonction retour en arrière les élèves essayait plus de choses et pouvait reprendre sur leur figure initiale sans avoir les tracés erronés autour. Cette fonction permet une acceptation de l'erreur par les élèves.

# 2. Les limites de l'utilisation du logiciel

Bien que la motivation d'utiliser un nouvel outil numérique soit un atout elle engendre aussi une la confusion entre l'objet d'apprentissage et le jeu. Certains élèves ne voyaient pas l'enjeu pédagogique et didactique que nous voulions apporter aux élèves grâce à ce logiciel. De plus des limites logistiques se sont posées, le nombre d'ordinateur à dispositions, l'enregistrement des productions. Nous n'avons pas réussi à enregistrer directement sur le logiciel il a fallu exporter le fichier à chaque fois, soit les élèves devaient rester sur le même poste ce qui a engendré des difficultés concernant la gestion de classe soit nous devions les enregistrer sur une clef USB pour les transférer sur un autre ordinateur. De plus la disposition des ordinateurs ne nous permettait pas de circuler librement et donc de pouvoir observer facilement tous les élèves.

Concernant les limites des notions géométriques, la première concerne la création des droites perpendiculaires, ce sont forcément des droites (jamais des segments) ce qui peut engendrer une gêne visuelle. Cela a été le cas avec la fiche Geogebra n°4 (cf : annexe figure 13). La possibilité de revenir en arrière pour effacer ou d'ouvrir une nouvelle page ne permet pas de travailler sur le statut de l'erreur qui peut être constructif dans les processus d'apprentissages des élèves.

# **CONCLUSION**

Le but de ce mémoire était de comprendre l'utilité d'un logiciel de géométrie dynamique pour l'apprentissage et la compréhension d'une figure robuste. Ce logiciel a permis de construire des figures géométriques, comme pour le papier/crayon, cependant ce programme dynamique a également permis de travailler d'autres aspects de la géométrie tels que la notion de figures robustes.

Afin de favoriser l'utilisation de ce type de logiciel il a fallu mettre au préalable mettre en place un cours reprenant les bases de la géométrie ainsi qu'un cours de prise en main du logiciel. Le professeur des écoles doit proposer un accompagnement adéquat afin de donner du sens aux apprentissages tout en fournissant un environnement propice aux échanges dans un but d'obtenir une autonomie et une entraide de la part des élèves. Enfin pour un meilleur apprentissage et une meilleure compréhension de la notion, un lien doit être fait entre les séances papier/crayon et les séances numériques.

Le logiciel a eu un impact positif sur les élèves. Cette nouvelle approche de la géométrie a suscité une motivation et une curiosité de la part des élèves. Cette situation d'apprentissage inhabituelle leur a permis de mieux accepter leurs erreurs et ainsi de réaliser une véritable situation de recherche. Les logos associant le texte et l'image ont permis, pour certains, une meilleure compréhension des objets géométriques. Ils ont ainsi pu travailler de façon efficace sur la conservation des figures et la notion de figures robustes.

Ces résultats répondent aux objectifs qui avaient été assignés au logiciel dynamique Geogebra : une aide à la compréhension de notions géométriques concernant la différence entre figure et dessin ainsi que sur leur prérequis. Nous avons constaté que ce logiciel était un très bon support pour travailler la géométrie, cependant, il doit être utilisé en complément des activités papier/crayon. Il doit être considéré comme un outil supplémentaire permettant d'offrir une nouvelle modalité d'apprentissage.

Il pourrait être intéressant de s'interroger sur les autres notions mathématiques qui pourraient être abordées grâce à ce dispositif.

# **BIBLIOGRAPHIE**

Aadémie de Paris. (2014). Critères et indicateurs. Consulté sur https://www.acparis.fr/portail/jcms/p1\_989765/criteres-et-indicateurs.

Brotcorne, P & Valenduc, G (2009). Les compétences numériques et les inégalités dans les usages d'internet, Comment réduire ces inégalités ?. *Les cahiers du numérique, (5),* 45-68.

Durpaire, JL & Butlen, D. (2015). *Enseigner les mathématiques à l'ère du numérique*. France : Canopé.

Duval, R. (1994). Les différents fonctionnements d'une figure dans une démarche géométriques. Repères -IREM, n°17.

Eduscol (2018). Consulté sur http://eduscol.education.fr/

Eduscol. (2018). *Espace et géométrie au cylce 3 : les programmes de construction*. Consulté sur : http://cache.media.education.gouv.fr/file/Geometrie/40/9/RA16\_C3\_MATH\_Espacegeometrie\_programmes-construction\_897409.pdf.

Mangiante-Orsola, C. & Perrin-GLorian, MJ. (2014). Géométrie en primaire : des repères pour une progression et pour la formation des maîtres. Grand N, n°94.

Ministère de l'éducation nationale et de la jeunesse. (26 novembre 2015). *AU Bo spécial du 26 novembre 2015 : programmes d'enseignement de l'école élémentaire et du collège.* Consulté sur https://www.education.gouv.fr/cid95812/au-bo-special-du-26-novembre-2015 programmes-d-enseignement-de-l-ecole-elementaire-et-du-college.html.

Ministère de l'éducation nationale et de la jeunesse. (25 juin 2013). Le référentiel de compétences des métiers du professorat et de l'éducation. Consulté sur https://www.education.gouv.fr/cid73215/le-referentiel-de-competences-des-enseignants-aubo-du-25-juillet-2013 . html # Competences\_ communes \_a \_tous \_les\_ professeurs \_et \_personnels \_d \_education .

Ministère de l'éducation nationale et de la jeunesse. (2018). Acquérir des ressources numériques pour l'Ecole. Consulté sur http://eduscol.education.fr/pid33469/acquerir-desressources-numeriques.html.

Olry-Louis, I. (2011). Interactions à visée d'apprentissage et différences individuelles. In C. Le Cunff & M. A. Hugon (Eds), Interactions dans le groupe et apprentissages (pp. 31-42). Paris : Presses universitaires de Paris Ouest.

Petitfour, E (2017). Enseignement de la géométrie à des élèves dyspraxiques en cycle 3: étude des conditions favorables à des apprentissages. Cairn, n°78.

Petitfour,E. (2018). Quel accompagnement en géométrie pour des élèves dyspraxiques ? Grand N, n°101.

Sophie Soury-Lavergne. (2014). Les technologies pour la géométrie à l'école primaire. Regard croisé, n°4.

Tisseron, S. (2013). *3-6-9-12 apprivoiser les écrans et grandir*. France : Erès.

# **Annexes :**

Tableau n°1 : Tableau récapitulatif des productions d'élève du premier programme de construction

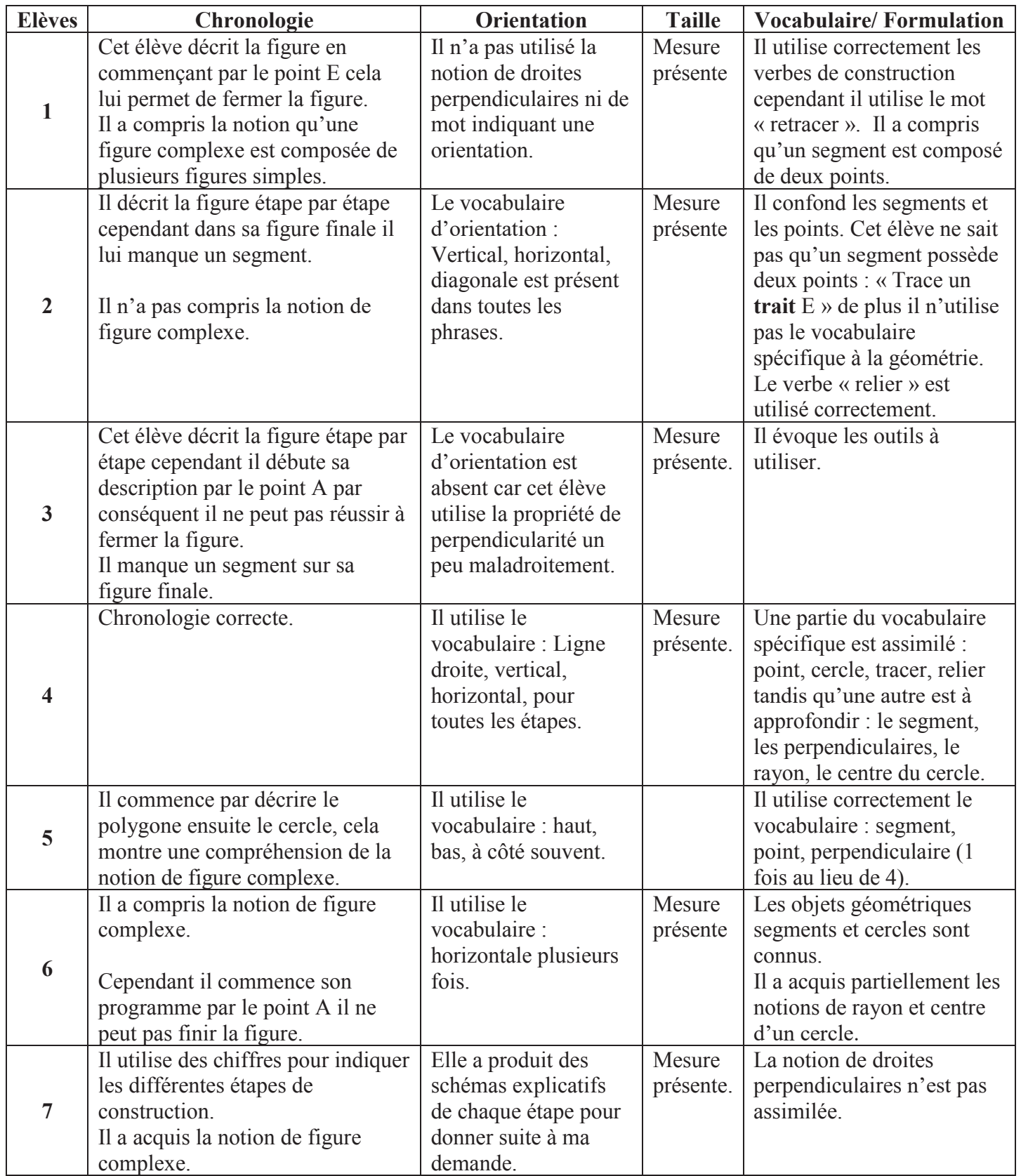

B E  $\mathsf{C}$  $\mathbb{D}$ un trait de 7 cm Act B<br>deux anglès droits entre Bet c de 4 cm à droite c et D un trait de 3 cm. Det E un trait penché de 4 cm et 5 mm. Est Aux trait de 2 con

*Figure 4: travail de l'élève n°1*

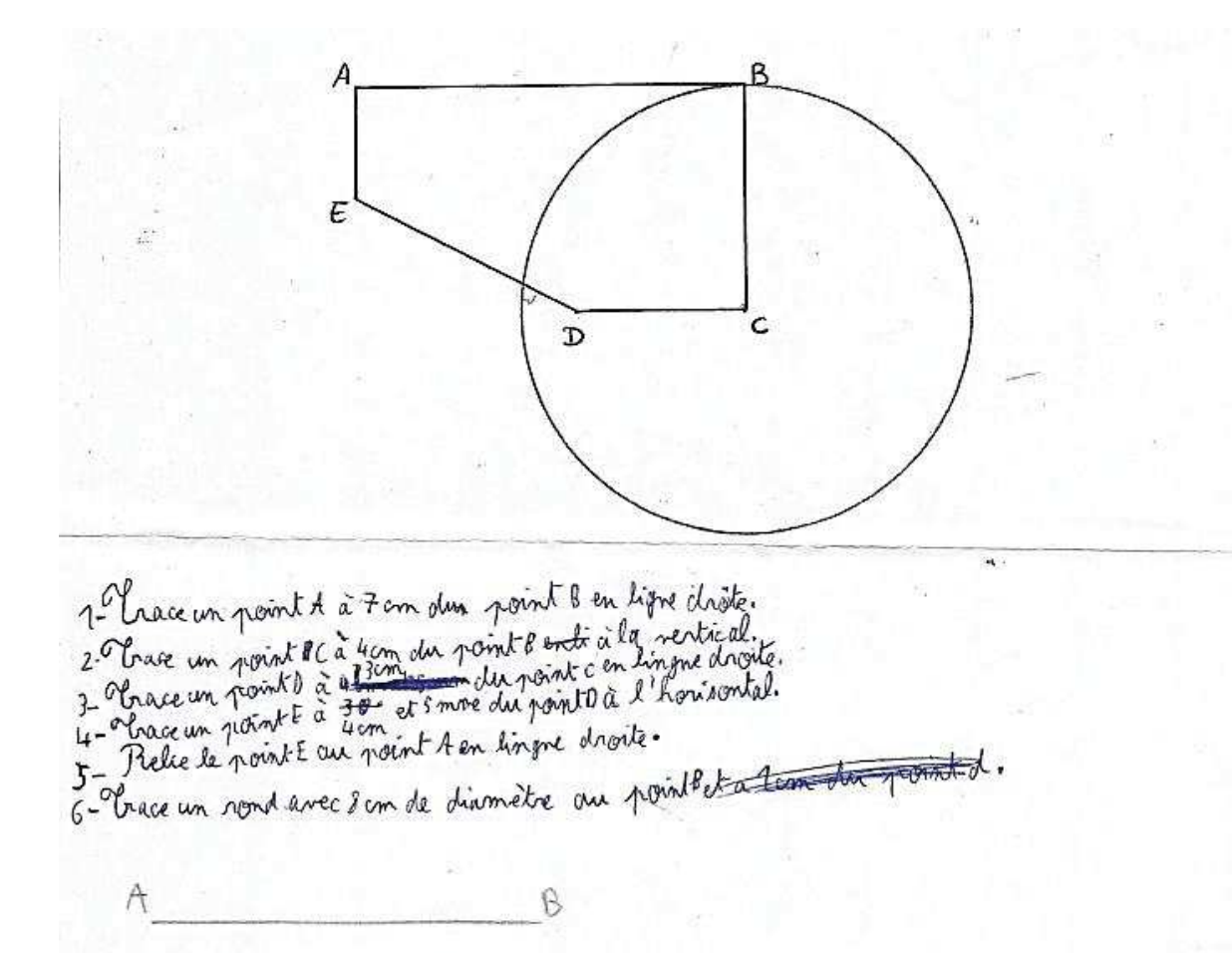

*Figure 6: Travail de l'élève n°4*

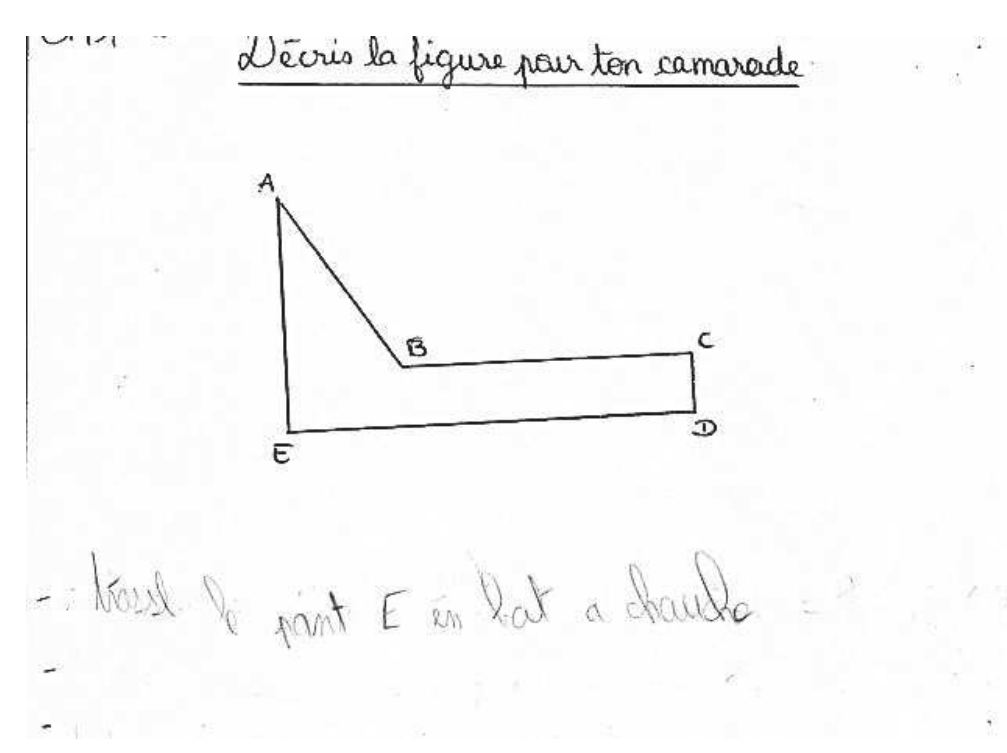

*Figure 5: Travail de l'élève n°5*

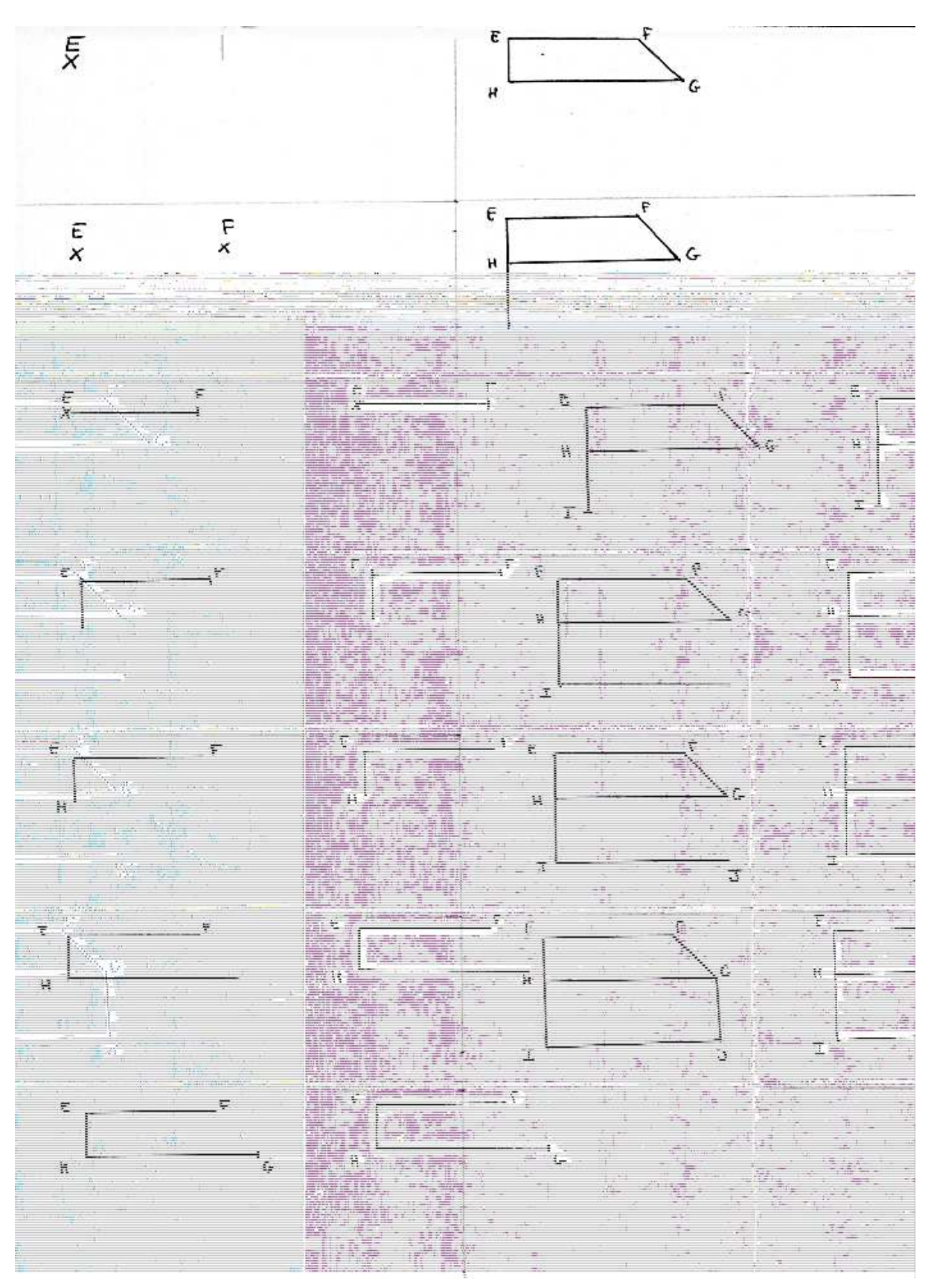

*Figure 7: Vignettes avant découpage pour exercice de chronologie de construction*

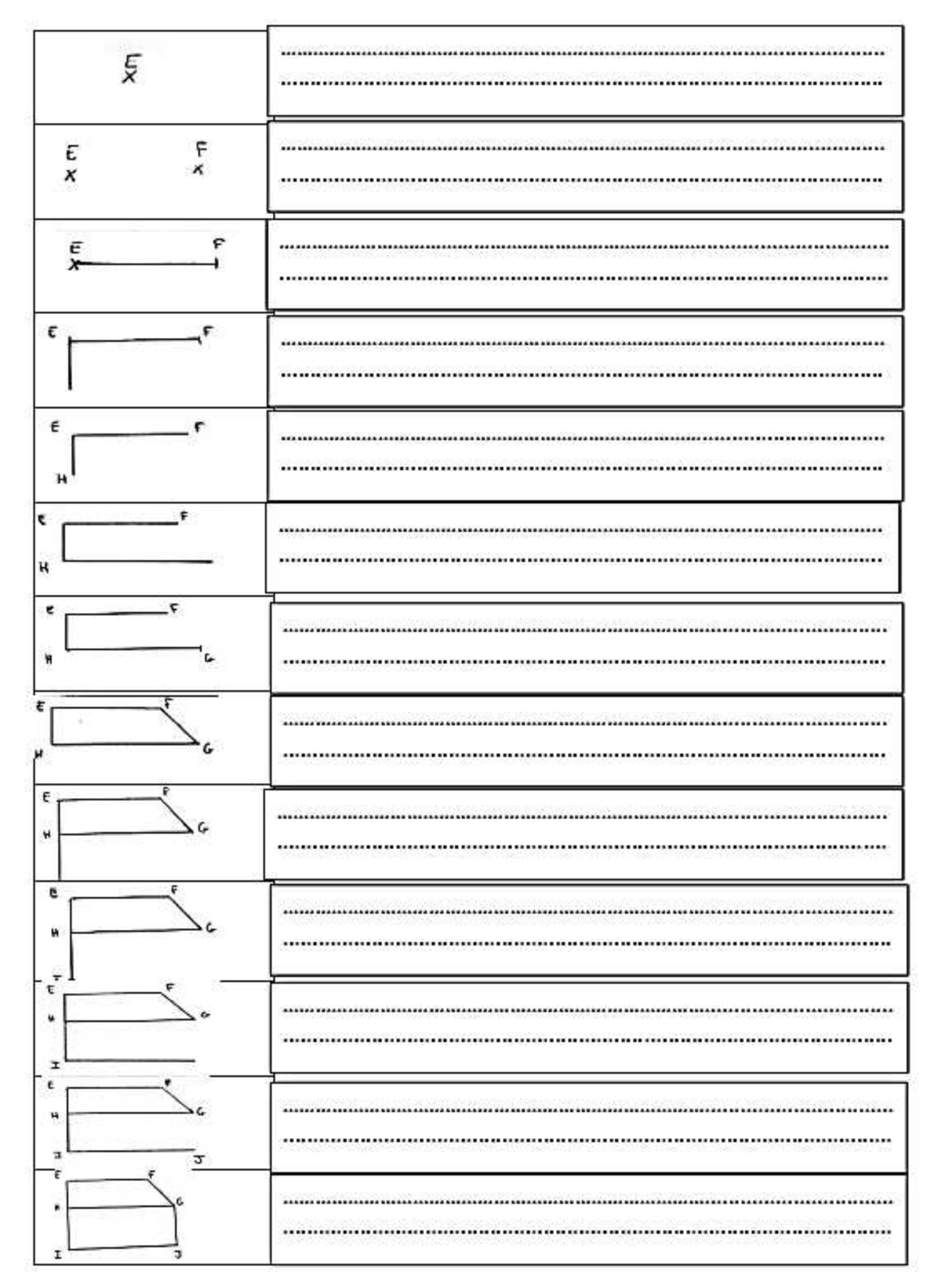

*Figure 8: Exercice programme de construction*

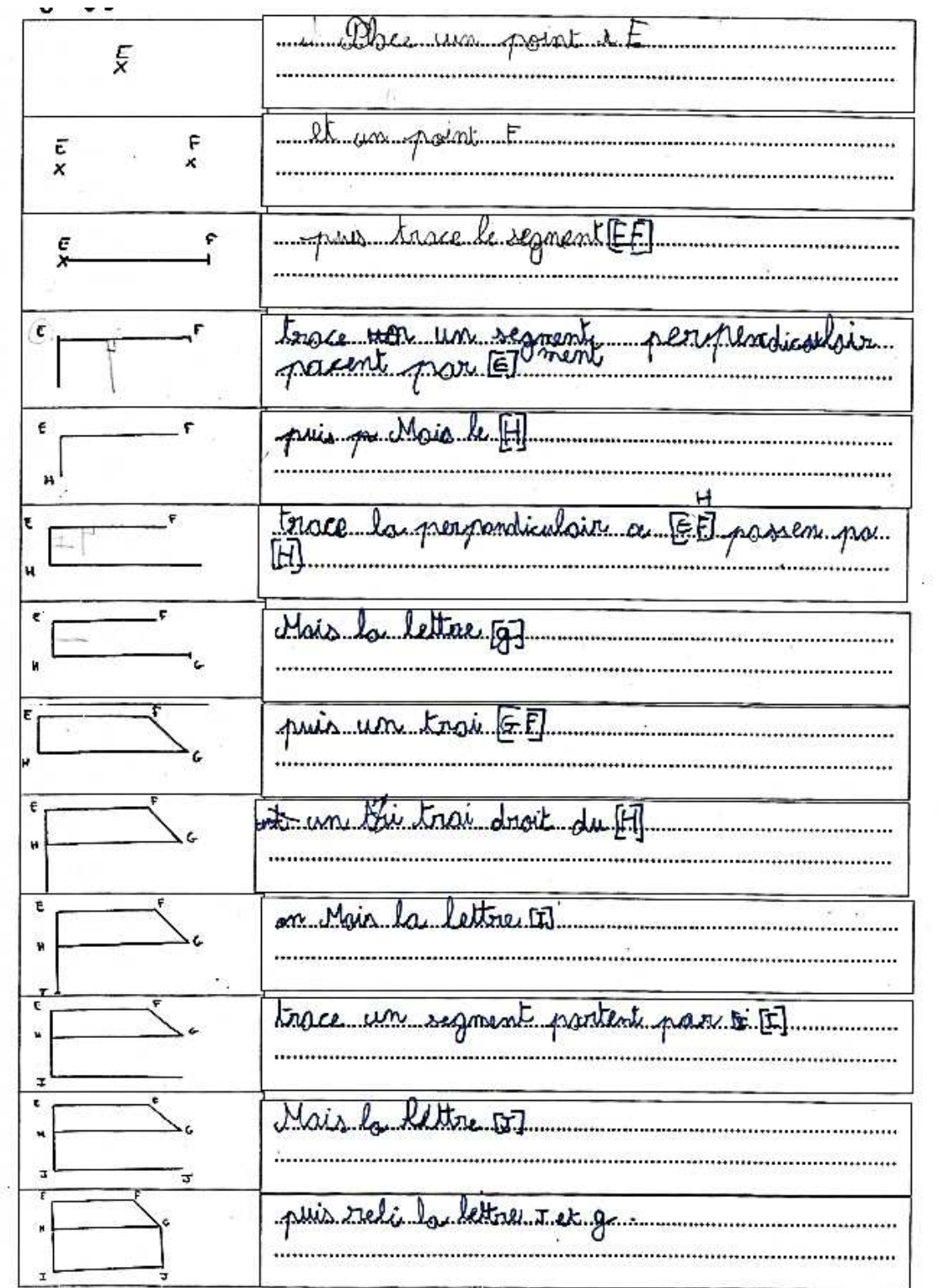

j.

*Figure 9: Travail de programme de construction de l'élève n°6*

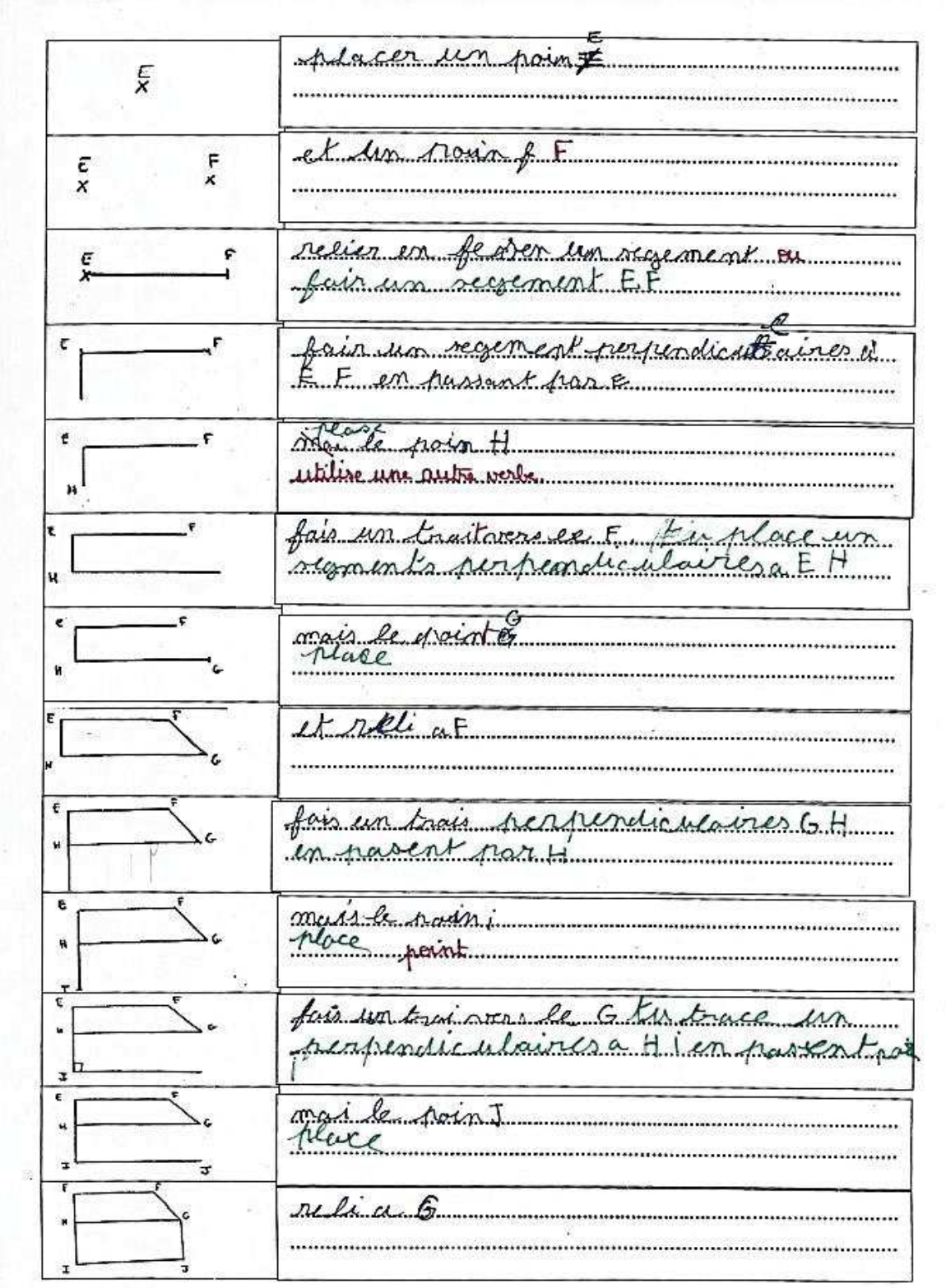

*Figure 10: Travail de programme de construction de l'élève n°7*

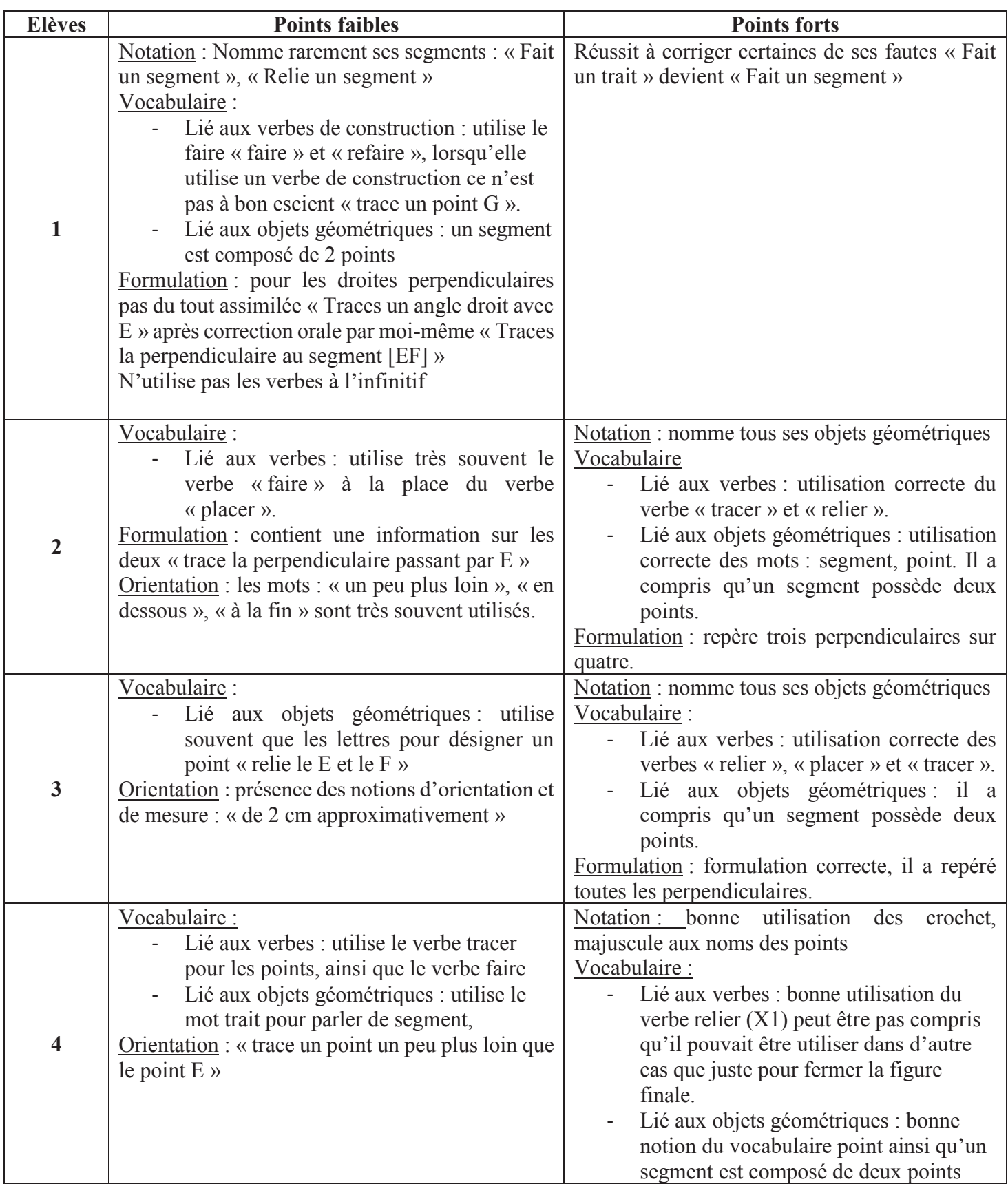

Tableau n°2 : Tableaux récapitulatifs de l'analyse des programmes de construction avec les vignettes, travail papier/ crayon.

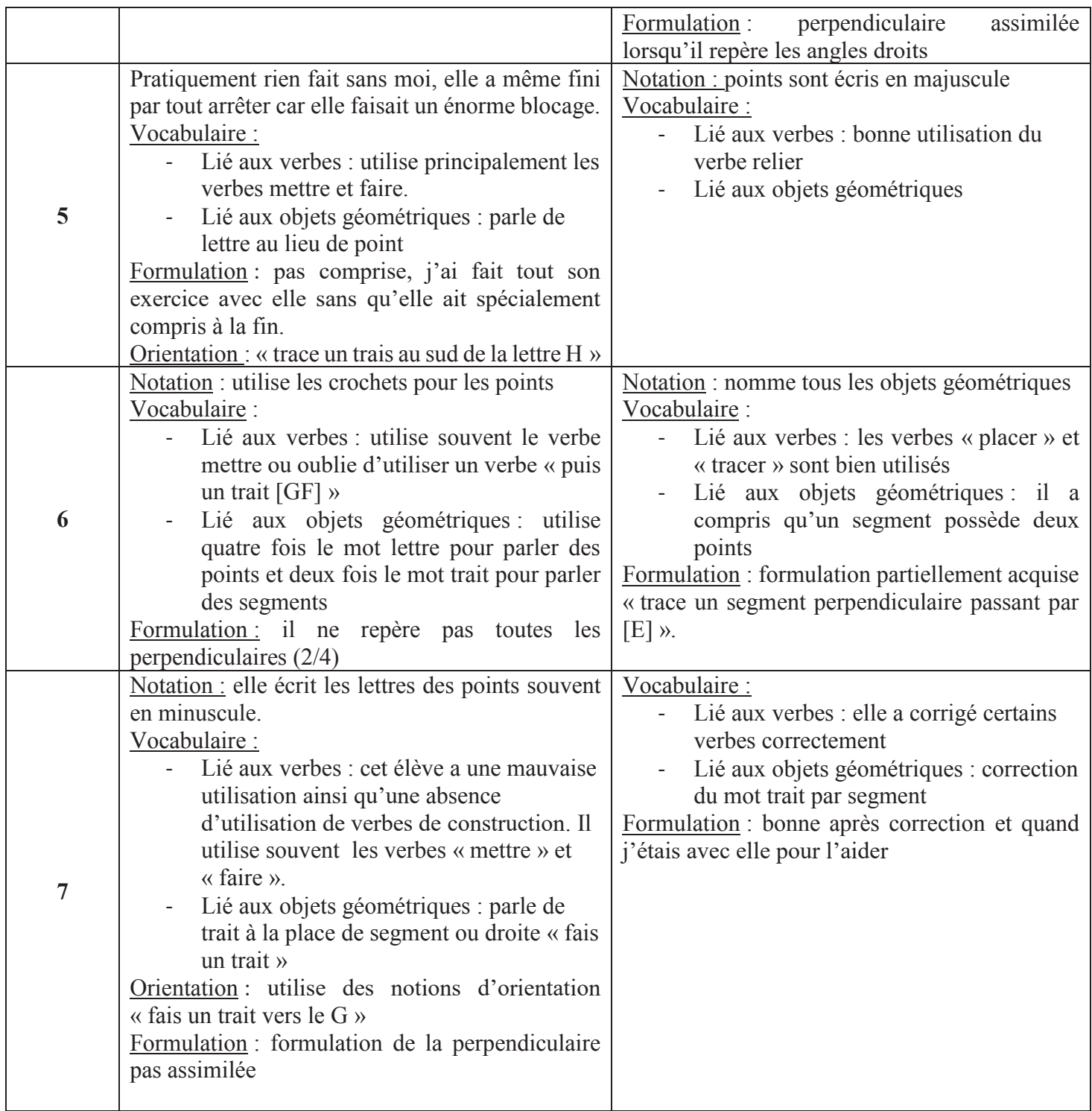

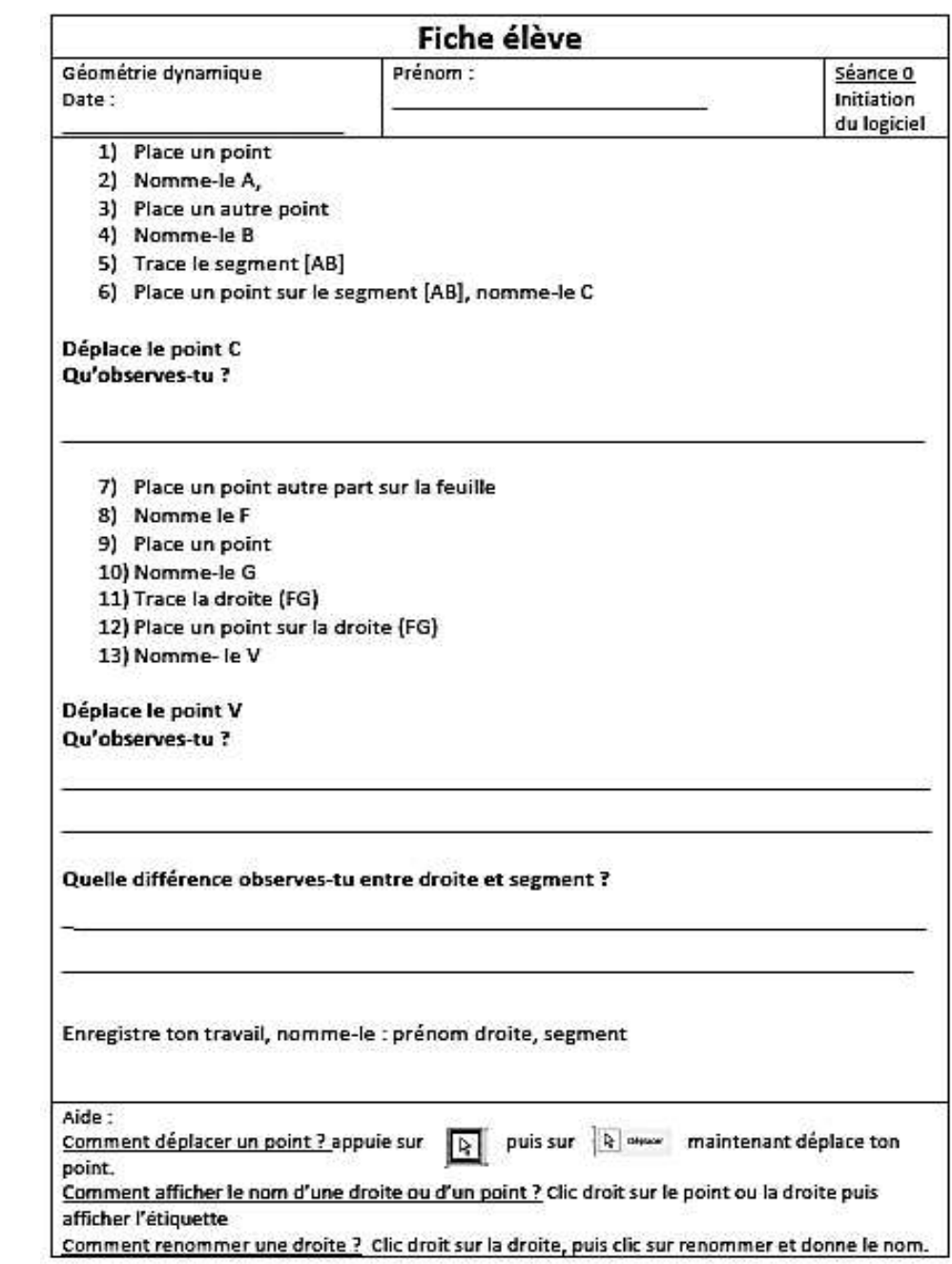

*Figure 11: Fiche Geogebra n°1*

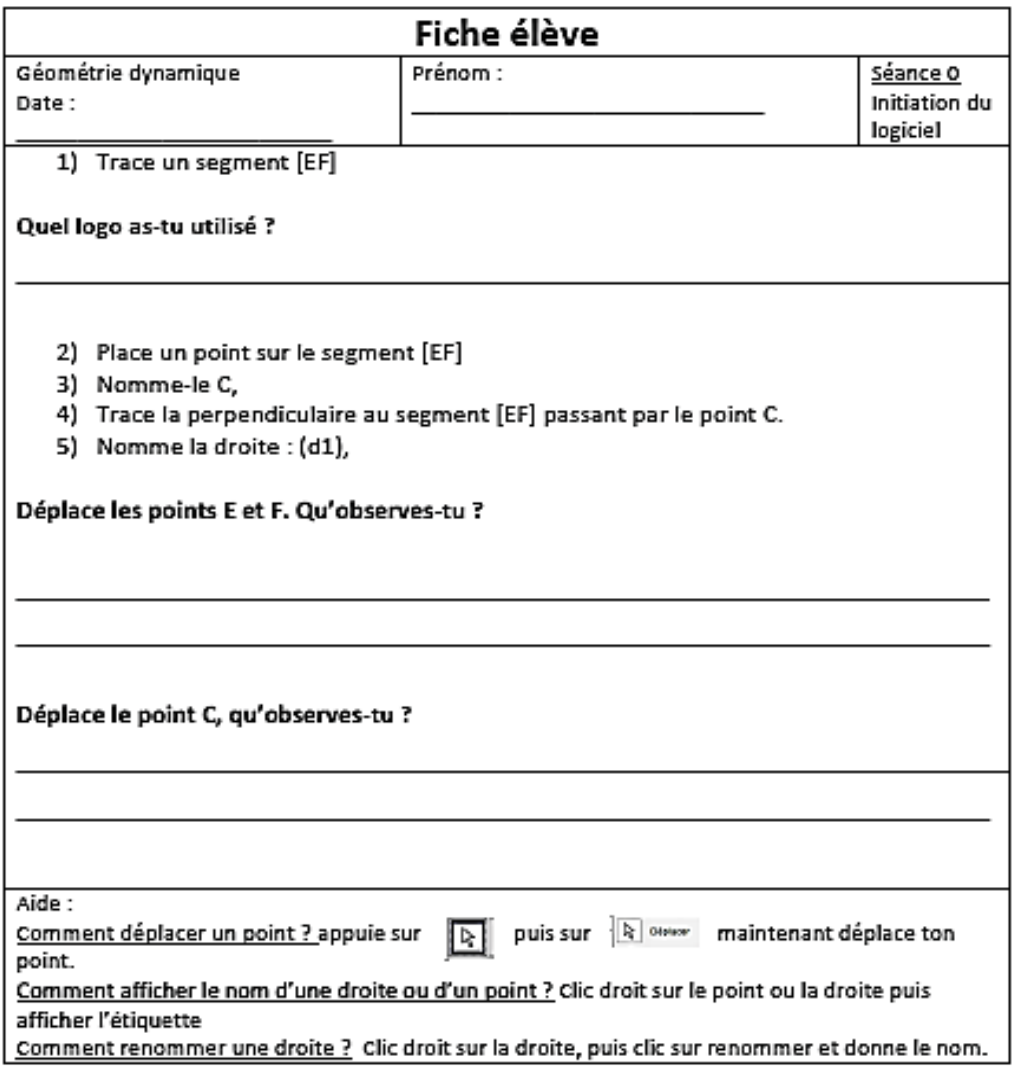

*Figure 12: Fiche Geogebra n°2*

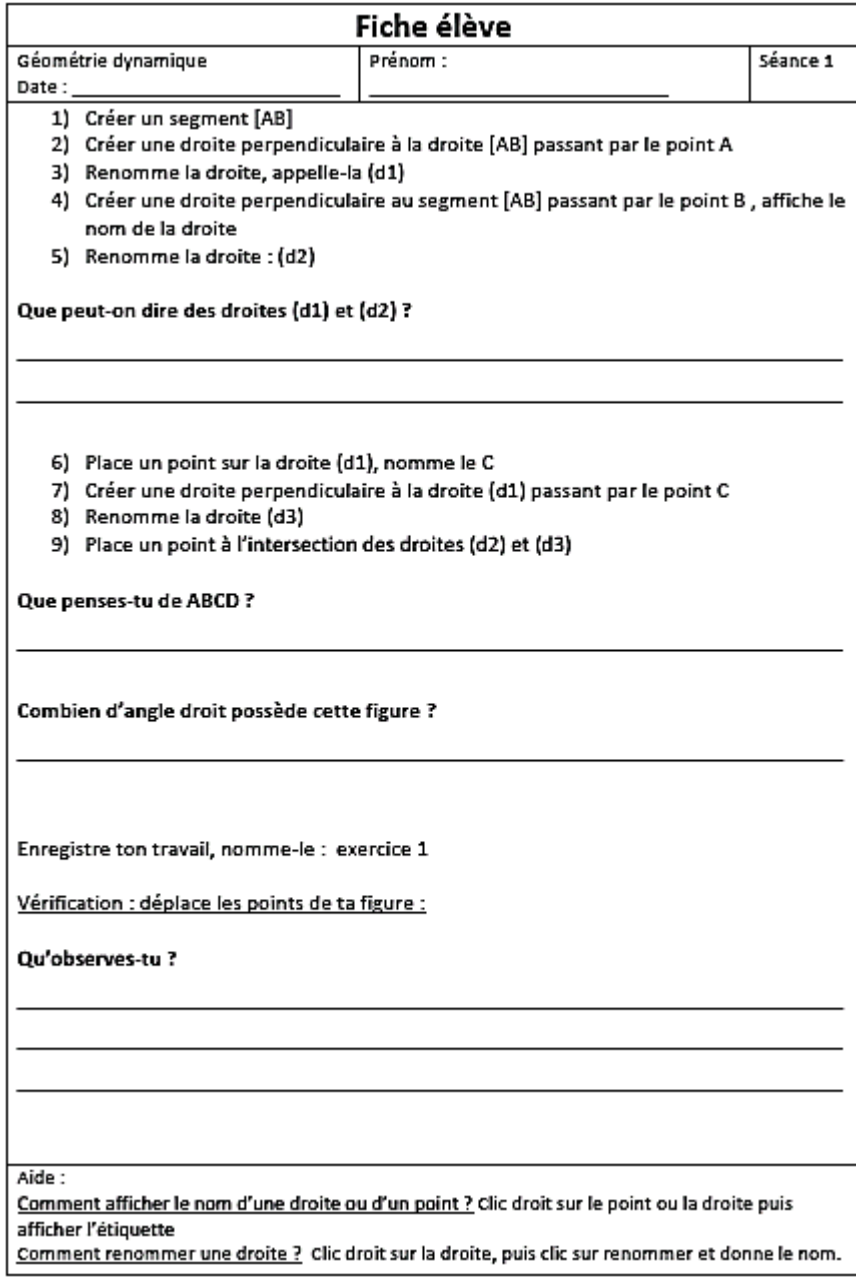

*Figure 13: Fiche Geogebra n°3*

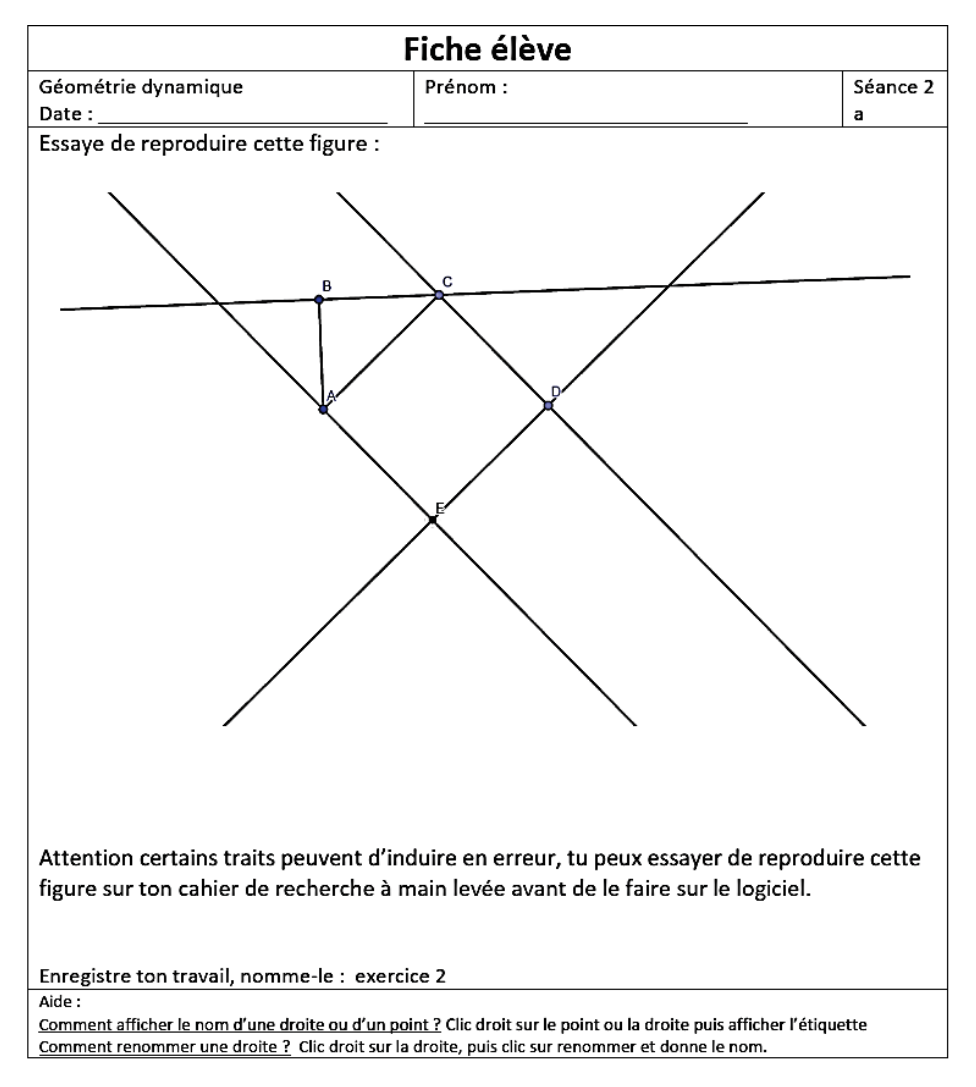

*Figure 14: Fiche Geogebra n°4*

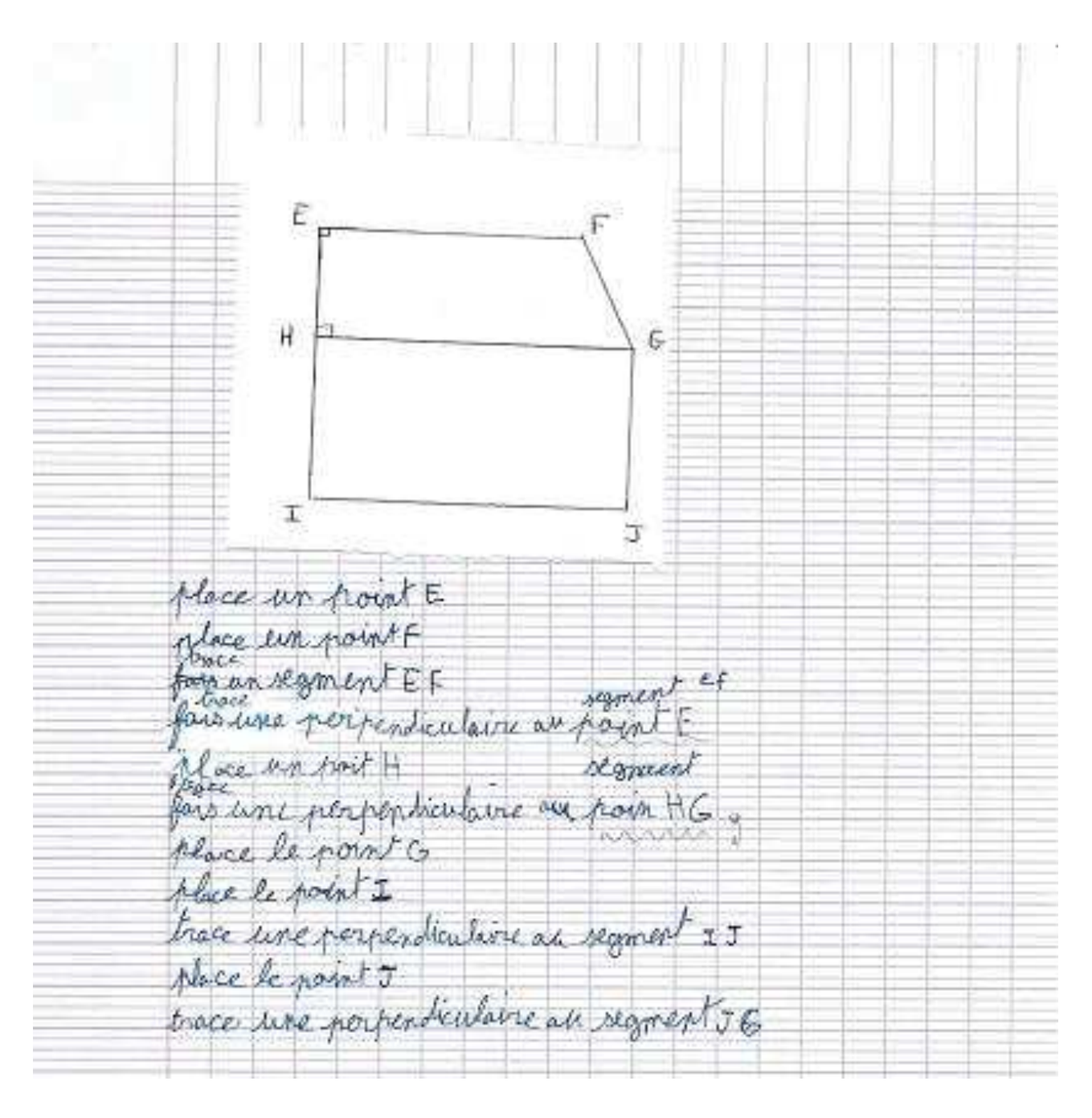

*Figure 15: Production d'un programme de construction après utilisation de Geogebra par l'élève n°7*

Kee un join Shee was poin Frace un segment EF Ence we reperticularse are segment percent par Ë. point H ou centre de la porpondiculaire Dace lè à I sur le perpendiculaire.<br>perpendiculaire au regraent HI pocont noint cé ke. Crace une nan I  $\sim$ <del>procen</del>t Toraco uno perpondiculare cui segment E11 pacant san H lace in point 6 run la perpendantaire emine W FG. *<u>Спосе</u>* two second p an segment parain prace une responsibilitiva pai

*Figure 16: Production d'un programme de construction après utilisation de Geogebra par l'élève n°5*

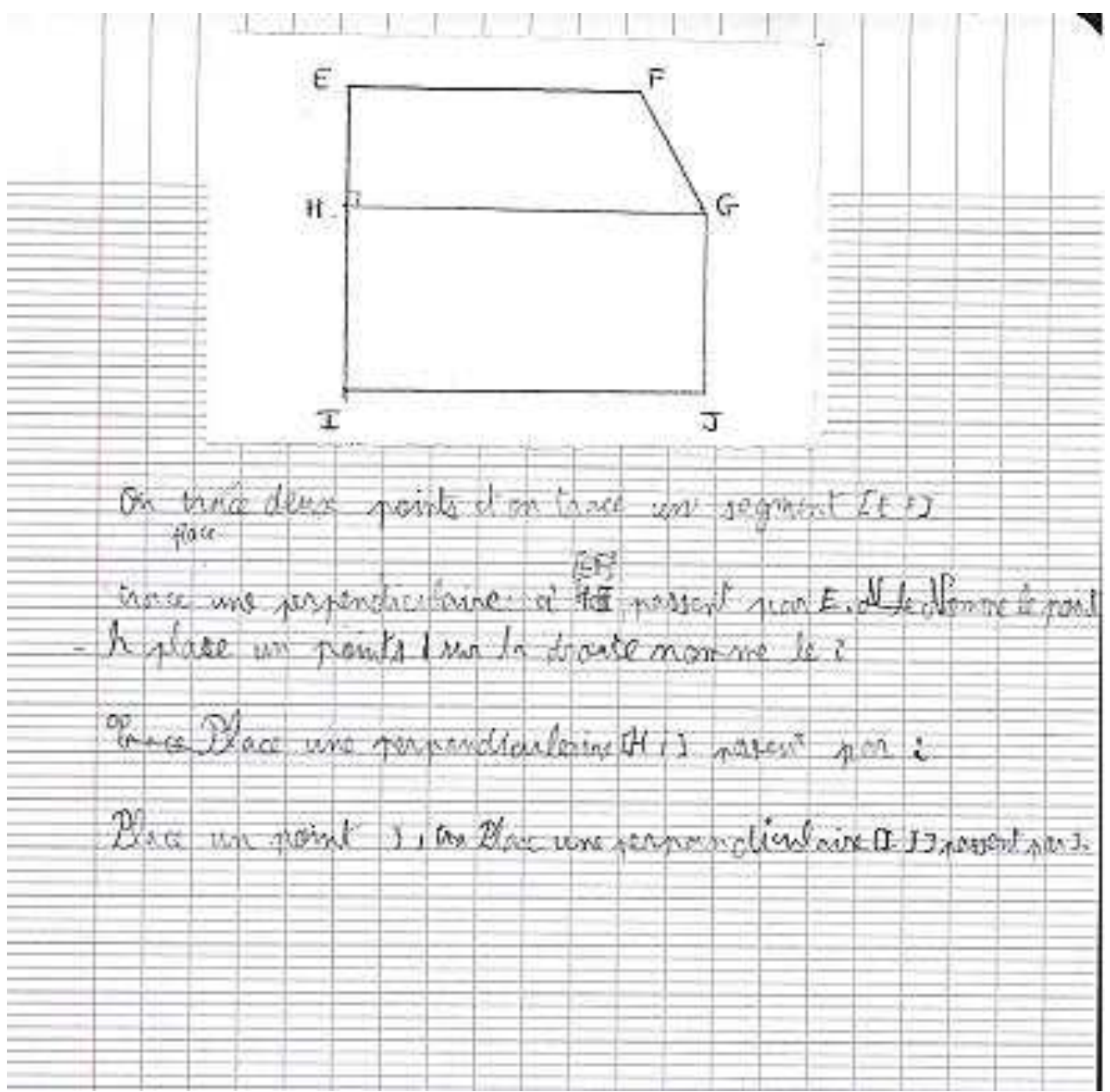

*Figure 17: Production d'un programme de construction après utilisation de Geogebra par l'élève n°4*

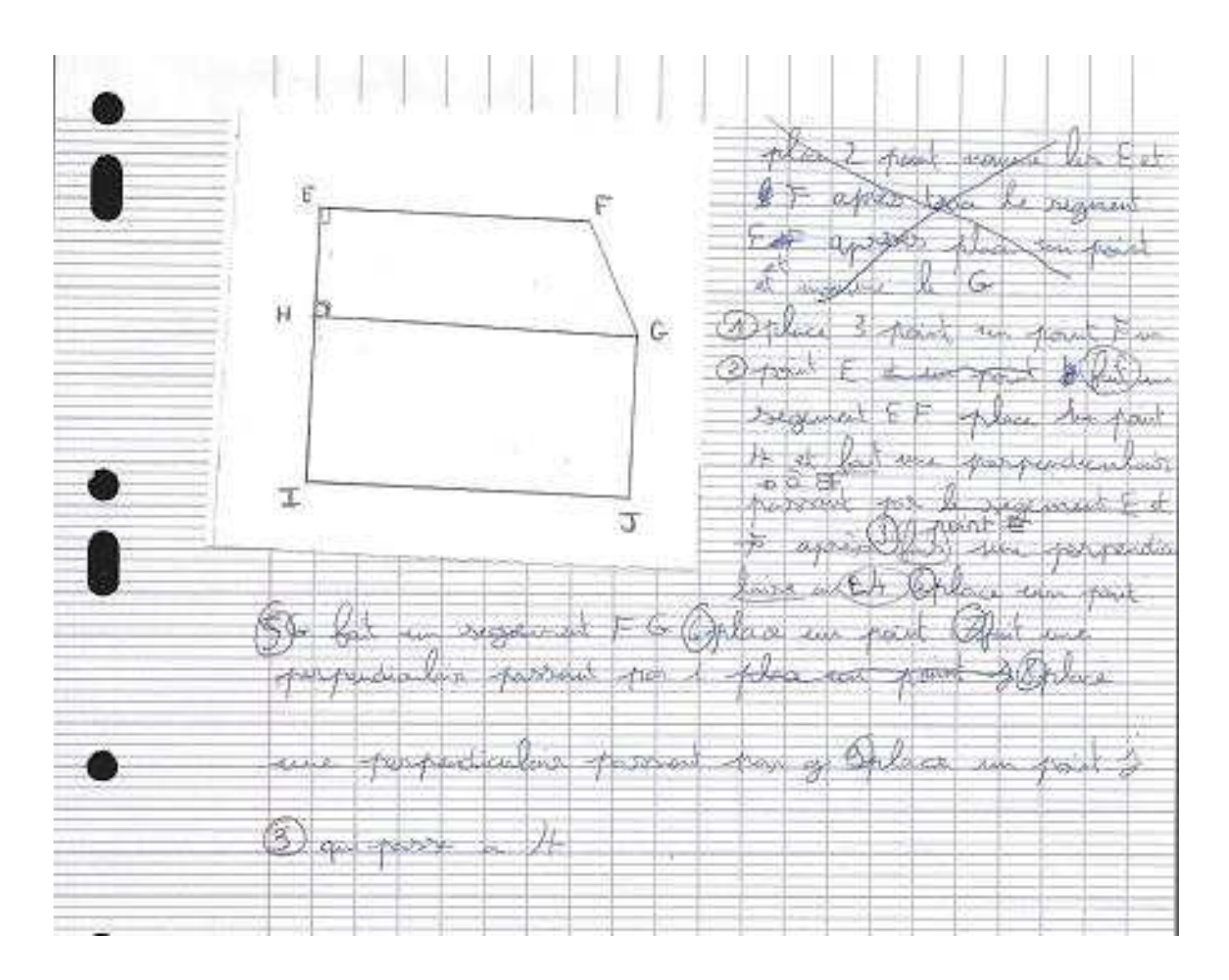

*Figure 18: Production d'un programme de construction après utilisation de Geogebra par l'élève n°2*

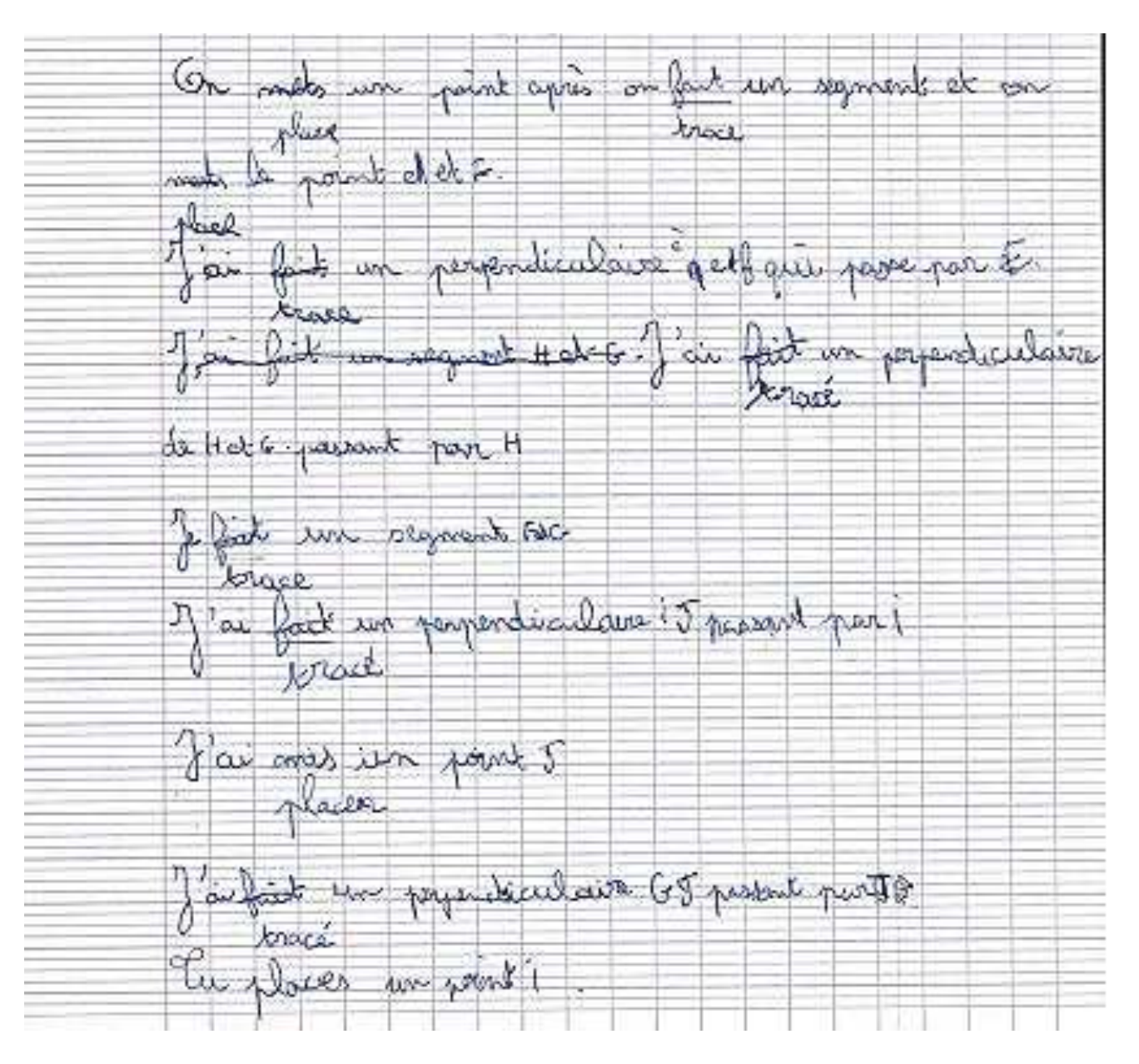

*Figure 19: Production d'un programme de construction après utilisation de Geogebra par l'élève n°3*

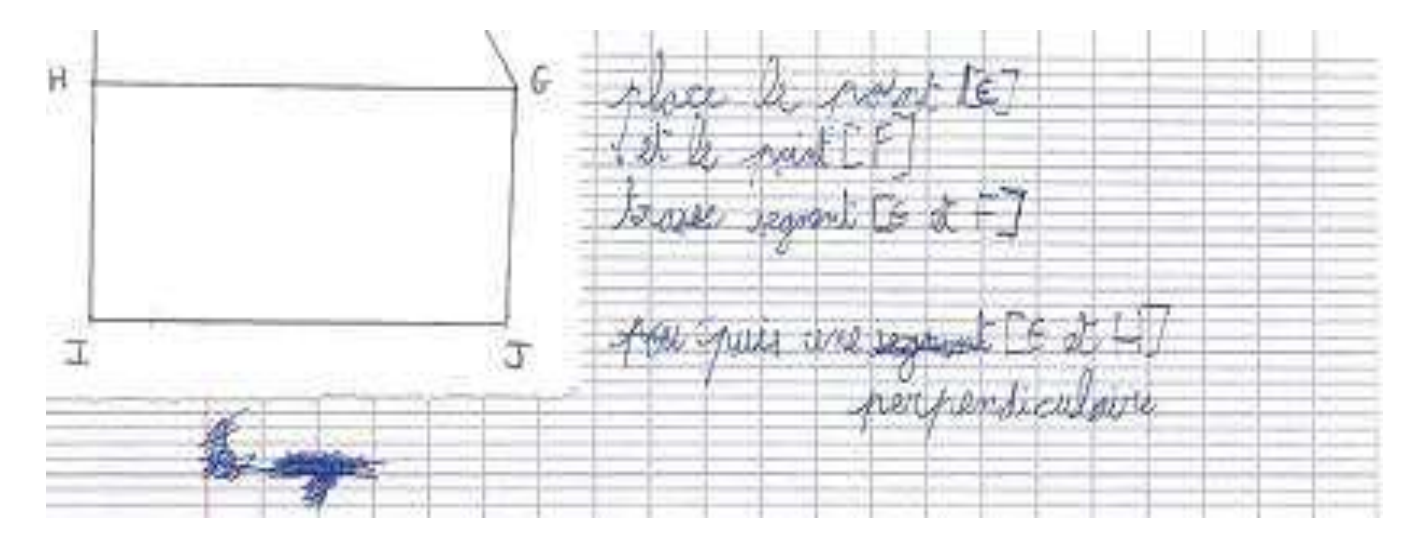

*Figure 20: Production d'un programme de construction après utilisation de Geogebra par l'élève n°6*

#### **RESUME :**

Ce mémoire a été réalisé au sein d'une classe de CM2, l'objectif étant de travailler sur la notion géométrique de la perpendicularité avec l'utilisation d'un logiciel de géométrie dynamique. Nous nous sommes interrogés sur l'impact de ce type de logiciel sur l'apprentissage de notions mathématiques. Le but des séquences a été la création d'un programme de construction à l'aide du logiciel tout en travaillant également sur la notion de figure robuste. Les séquences proposées ont été adaptées aux besoins des élèves et ont nécessité un travail préalable de préparation au cours duquel nous avons abordé, de façon plus spécifique, les notions de taille et d'orientation d'une figure. Ce mémoire a pour but de montrer l'intérêt d'un logiciel dans l'apprentissage de certaines notions et pour la motivation des élèves.

**Mots-clés** : logiciel de géométrie dynamique, programme de construction, figure robuste, perpendiculaires, numérique.

#### **ABSTRACT :**

This dissertation was carried out within a Year 6 class, the aim was working on the concept of perpendicularity in geometry by using a dynamic geometry software. We ask ourselves on what impact this software could have on student learning process of mathematics. The goal of these lessons was creating a construction program with the software while working on the concept of sturdy figure. The suggested lessons were adapted to student needs and required a preliminary preparation work where we broached, with a more specified approach, concepts of sizes and positioning of a figure. This dissertation intends to demonstrate the utility of using a software in the learning process of some concepts and for student motivation.

**Key-words :** dynamic geometry software, construction program, sturdy figure, perpendicular, digital.